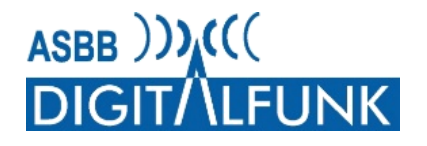

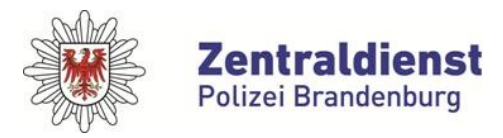

**Nutzerdokument**

## **"Endgeräteupdate 2021 Land Brandenburg"**

# **Änderungen in der Funkgerätekonfiguration der kommunalen Gefahrenabwehr und Allgemeine Nutzungshinweise**

**Version 1.2**

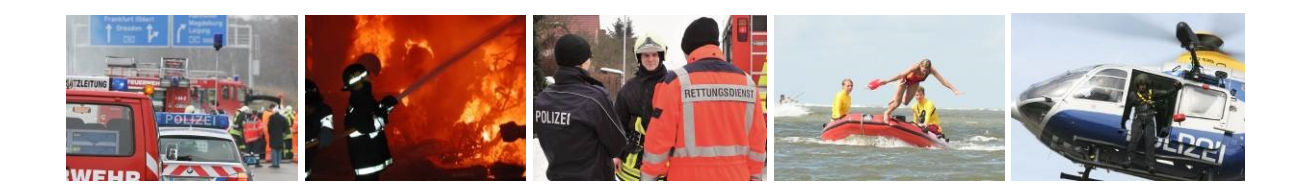

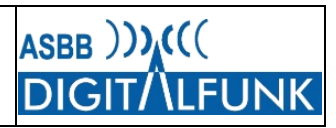

## <span id="page-1-0"></span>**Dokumentinformationen**

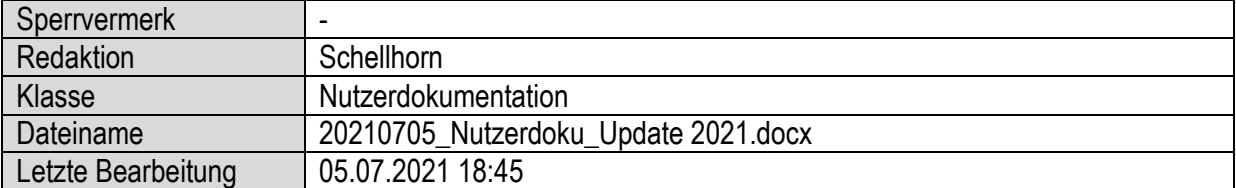

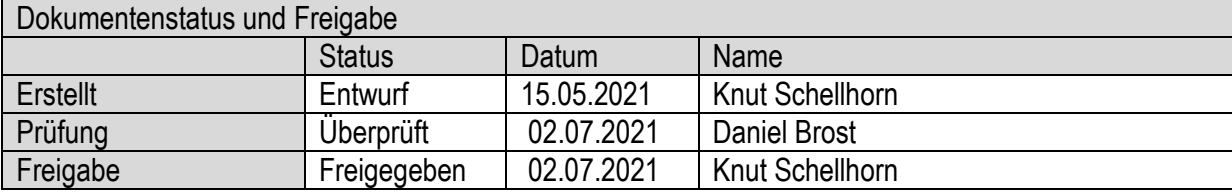

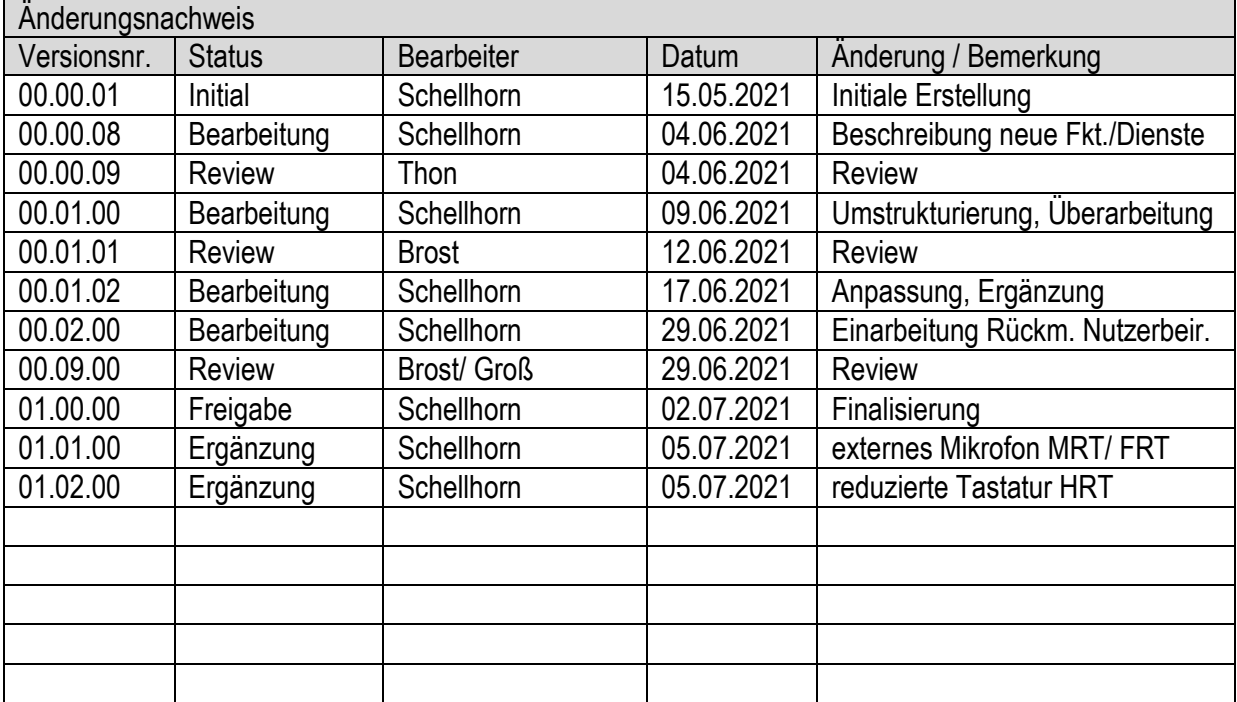

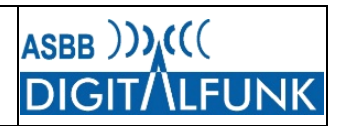

## <span id="page-2-0"></span>Inhaltsverzeichnis

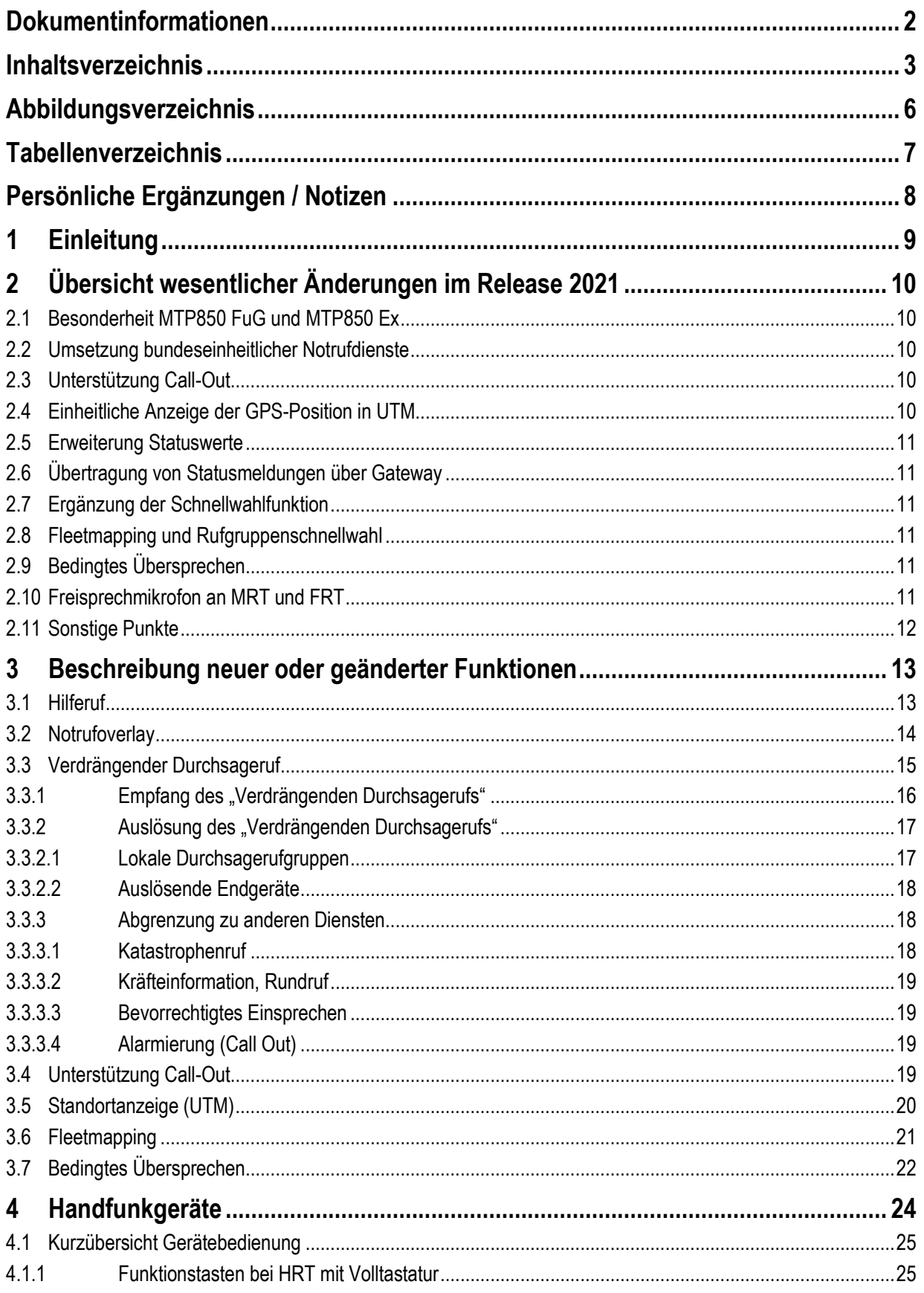

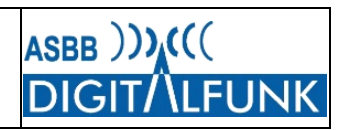

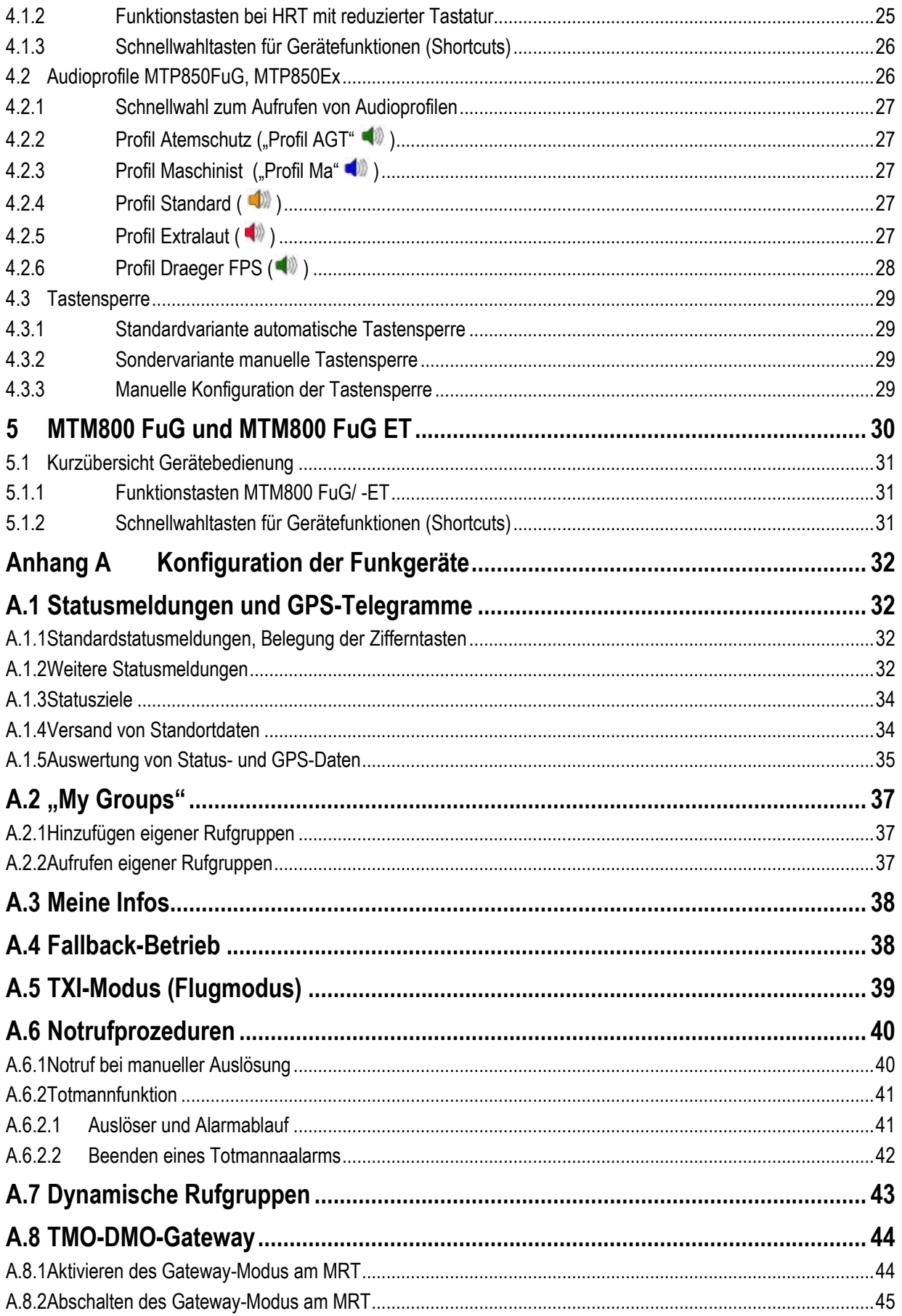

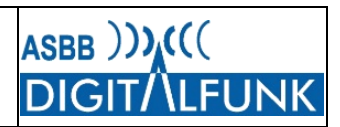

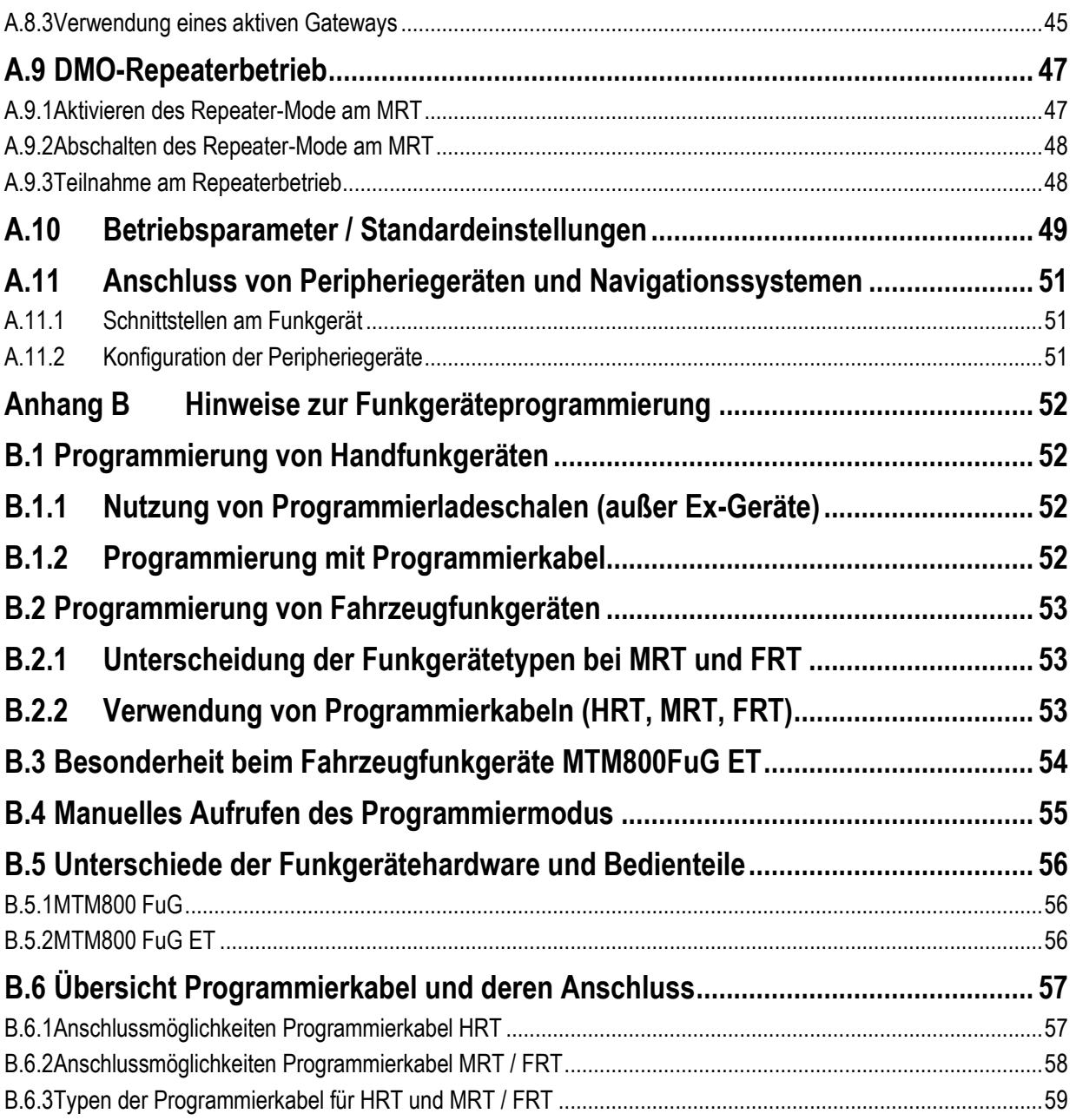

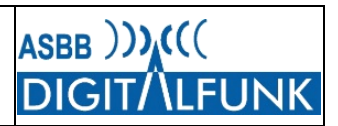

## <span id="page-5-0"></span>**Abbildungsverzeichnis**

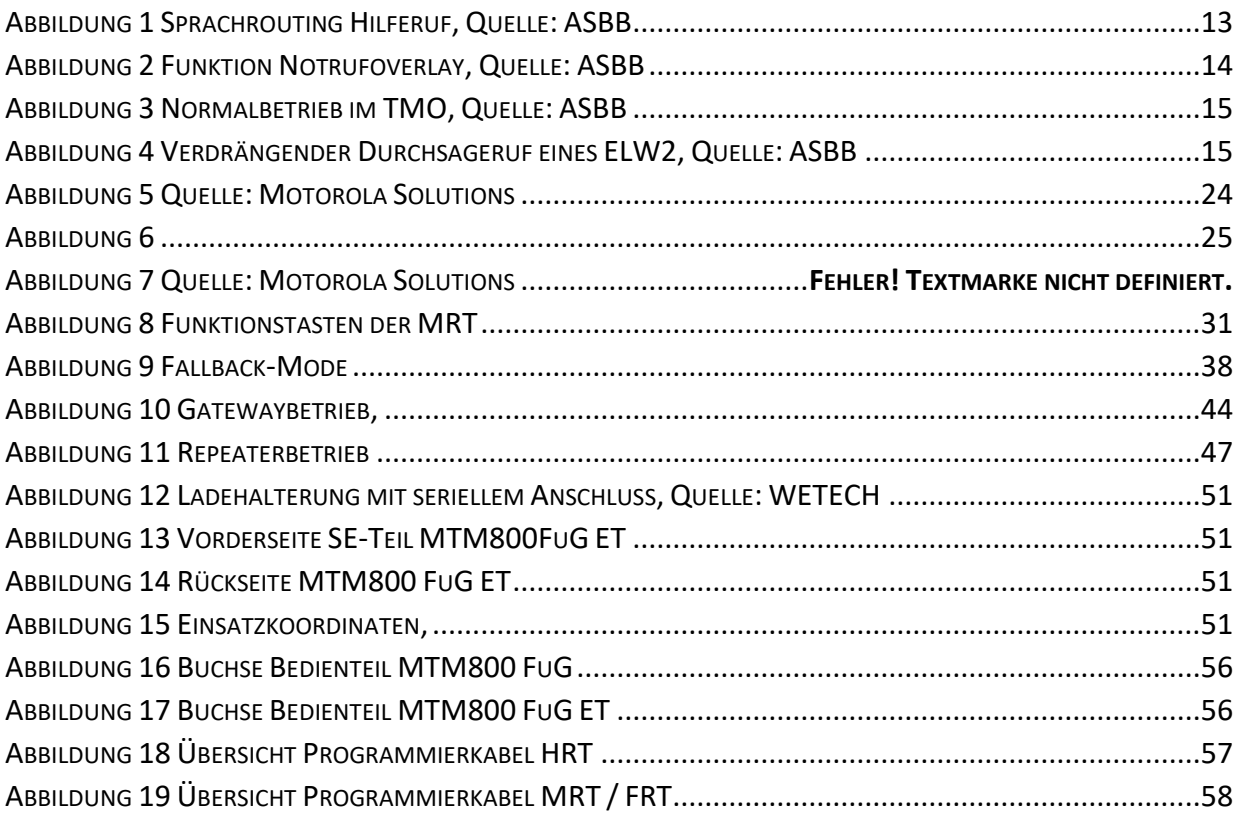

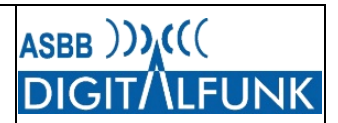

## <span id="page-6-0"></span>**Tabellenverzeichnis**

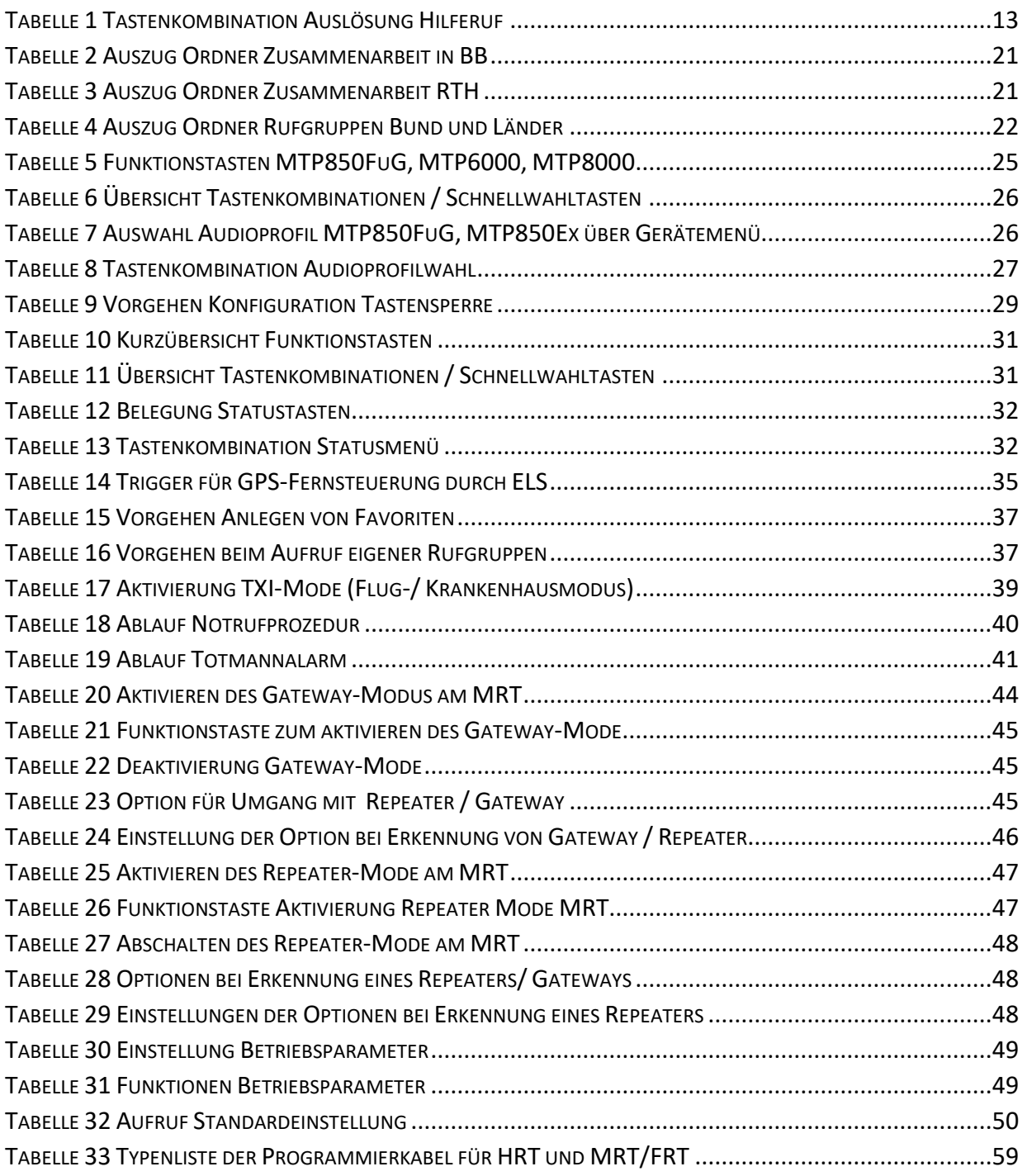

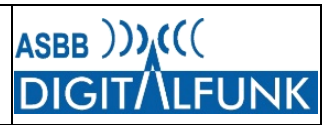

## <span id="page-7-0"></span>Persönliche Ergänzungen / Notizen

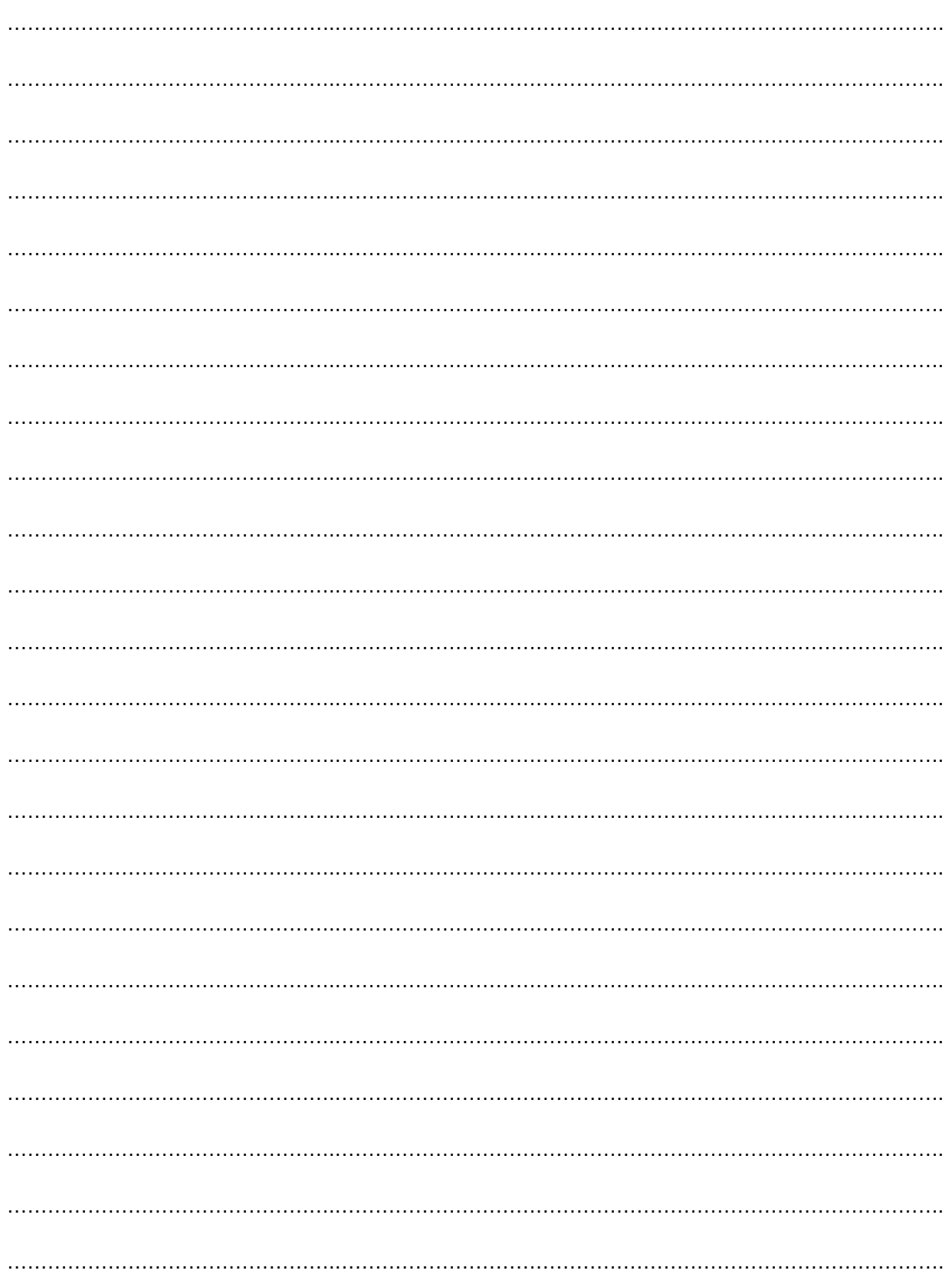

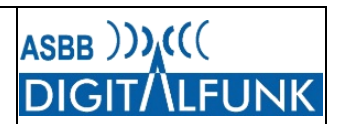

#### <span id="page-8-0"></span>**1 Einleitung**

Zum störungsfreien Betrieb der Funkgeräte ist es erforderlich, diese regelmäßig an die Entwicklung der zentralen Systemtechnik und Netzkomponenten anzupassen. Dies erfolgt regelmäßig durch die Fortschreibung der sogenannten Codeplugs (Programmierdateien). Ergänzend wird anlassbezogen, z.B. zur Behebung von Softwarefehlern oder zur Einführung neuer Funktionalitäten, modifizierte Firmware für die Funkgeräte bereitgestellt.

Die "Autorisierte Stelle Brandenburg" stellt die Codeplugs und Firmware zentral auf dem ITM-Programmierserver bereit.

Für das Update der Funkgeräte müssen diese durch die Nutzer mit den durch die ASBB bereitgestellten Programmiercomputern verbunden werden. Nach dem Starten der Software "ITM-Proxy" werden die Funkgeräte durch das Programmiersystem (ITM-Proxy) automatisch erkannt und geupdatet. Das Update kann parallel auf mehrere Funkgeräte und/ oder Bedienteile aufgespielt werden, eine limitierende Größe ist lediglich die Anzahl der Schnittstellen und Programmierkabel bzw. -schalen.

Voraussetzung dafür ist allerdings, dass die "TEI" der Funkgeräte sowie ggf. ein Aliasname der ASBB für das Einpflegen im zentralen Programmiersystem gemeldet wurden.

Dieses Dokument dient der allgemeinen Information über Neuigkeiten und Änderungen im Zusammenhang mit dem Endgeräteupdate 2021 im Land Brandenburg.

Es ist KEIN Ersatz für die jeweiligen Produkthandbücher und Ausbildungsmaßnahmen am Digitalfunkgerät oder diesbezügliche Lehrgänge.

Die Beschreibung zur Inbetriebnahme sowie dem Betrieb der Programmiernotebooks ist nicht Bestandteil dieser Unterlage.

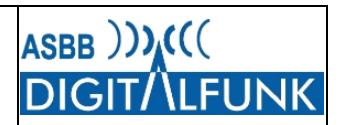

## <span id="page-9-0"></span>**2 Übersicht wesentlicher Änderungen im Release 2021**

#### <span id="page-9-1"></span>**2.1 Besonderheit MTP850 FuG und MTP850 Ex**

Beim Update 2021 handelt es sich zum letzten Mal um ein sogenanntes Major-Release für alle Funkgeräte des Herstellers Motorola.

In Folge der bereits mehrere Jahre zurückliegenden Abkündigung der Handfunkgerätebaureihen MTP850 FuG und MTP850 Ex wird die zugehörige Firmware nicht mehr weiterentwickelt. Diese Funkgeräte erhalten nunmehr letztmalig ein Firmwareupdate. Dabei handelt es sich um die Version MR17.5M mit dem Produktcode R13.220.9057. Es handelt sich dabei um eine ausschließlich um Fehler bereinigte Version des MR16 ohne neue Funktionalitäten.

Künftig wird es für diese Funkgeräte ausschließlich noch nutzerspezifische Anpassungen, zum Beispiel an neuen Rufgruppenstrukturen oder Ähnliches, geben.

#### *Ergänzender Hinweis:*

*Im Rahmen der Ausschreibung für den Digitalfunkrollout des Landes Brandenburg wurde eine zehnjährige Pflicht zur Erbringung von Service- und Reparaturleistungen für die damals beschafften Geräte ausgeschrieben. Diese läuft im März des Jahres 2023 aus, daher besteht ab dem Juni 2023 kein Anspruch mehr auf Reparatur- oder sonstige Serviceleistungen für die MTP850FuG sowie MTM850Ex!* 

#### <span id="page-9-2"></span>**2.2 Umsetzung bundeseinheitlicher Notrufdienste**

Mit dem Release 2021 werden die endgeräteseitigen Voraussetzungen zur bundeseinheitlichen Umsetzung der Notrufdienste im Funknetz (TMO) geschaffen.

Dazu zählen folgende Funktionen:

- Hilferuf
	- Bundesweite Erreichbarkeit der örtlich zuständigen Leitstelle per Einzelruffunktion
	- **Notrufoverlay** 
		- Bundesweite Unterstützung des Sprachnotrufroutings an die örtlich zuständige Leitstelle
- Verdrängender Durchsageruf
	- Rundruf im TMO mit höchster Priorität, der durch alle TMO-Nutzer der nichtpolizeilichen Gefahrenabwehr empfangen wird

Eine detailliertere Beschreibung der jeweiligen Funktionen kann den nachfolgenden Fachkapiteln entnommen werden.

#### <span id="page-9-3"></span>**2.3 Unterstützung Call-Out**

Alle Funkgeräte unterstützen nach dem Update den Empfang und die Signalisierung von Alarmierungsmeldungen gemäß dem bundeseinheitlichen Alarmierungskonzept.

#### <span id="page-9-4"></span>**2.4 Einheitliche Anzeige der GPS-Position in UTM**

Mit dem Endgeräterelease 2021 wird nunmehr auf allen Digitalfunkgeräten einheitlich die Darstellung der eigenen Position im Format "UTM" eingeführt.

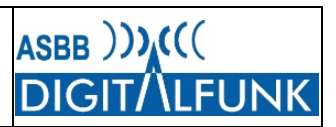

## <span id="page-10-0"></span>**2.5 Erweiterung Statuswerte**

Die bestehende Statusliste wurde auf Grund von Nutzerrückmeldungen um folgende Punkte ergänzt:

- "Torsteuerung" mit dem Statuswert "33341" und
- Stärkemeldung "Stärke:1:0:0" mit dem Wert "33355".

Eine Übersicht der Statusmeldungen ist als Anlage 1 beigefügt, die Komplettübersicht inkl. der zugehörigen Statuswerte ist unter [www.dialog.brandenburg.de](http://www.dialog.brandenburg.de/) im Bereich "Digitalfunk" einsehbar.

## <span id="page-10-1"></span>**2.6 Übertragung von Statusmeldungen über Gateway**

Mit dem Update werden die Lizenzen verteilt, die zur Verwendung der erweiterten Gatewayadressierung erforderlich sind. Damit ist es möglich, Statusmeldungen von einem im DMO betriebenen HRT über das Gateway in das Funknetz zu senden, um zum Beispiel der RLS einen Sprechwunsch anzuzeigen. Bislang wurden die vom Gateway empfangenden Statusmeldungen ignoriert und nicht übertragen.

## <span id="page-10-2"></span>**2.7 Ergänzung der Schnellwahlfunktion**

Bezugnehmend auf die Einführung der Funktion "Hilferuf" wurde die Schnellwahlliste entsprechend ergänzt. Mit der Tastenfolge "Menü" + "12" kann direkt ein Hilferuf initiiert werden. Eine Übersicht aller Schnellwahlmöglichkeiten ist in der Anlage 2 dargestellt.

## <span id="page-10-3"></span>**2.8 Fleetmapping und Rufgruppenschnellwahl**

Mit dem Endgeräteupdate 2021 erfolgt eine Anpassung des Fleetmappings an die nutzerseitig gemeldeten taktischen Bedarfe. Zudem wurde der DMO-Marschkanal in "Marsch\*" umbenannt.

In diesem Zusammenhang erfolgte auch eine Optimierung der Ordnerstruktur.

Durch die Modifikation des Fleetmappings ändert sich auch die Rufgruppenschnellwahl, die als Anlage 3 beigefügt ist. Die Gesamtübersicht aller programmierten Rufgruppen und Ordner liegt als Anlage 4 bei.

## <span id="page-10-4"></span>**2.9 Bedingtes Übersprechen**

Die Fahrzeugfunkgeräte sowie Handfunkgeräte ab der Generation MTP6000 unterstützen technisch die neue Funktionalität "Bedingtes Übersprechen" (bevorrechtigtes Einsprechen in belegte Gruppe). Die Funktionalität muss jedoch einmalig für das Funkgerät erworben werden.

#### <span id="page-10-5"></span>**2.10 Freisprechmikrofon an MRT und FRT**

Im Standardcodeplug der Fahrzeugfunkgeräte ist der Port für das externe Mikrofon aus technischbetrieblichen Gründen deaktiviert.

Die Aktivierung des Ports darf nur erfolgen, wenn auch tatsächlich ein Freisprechmikrofon angeschlossen ist. Andernfalls würde bei einer Notrufauslösung kein Audiosignal übertragen werden, da das Funkgerät beim Notruf immer primär auf einen aktivierten, externen Mikrofoneingang zurückgreift.

Soll ein externes Mikrofon als Freisprecheinrichtung oder im Zusammenhang mit anderem Zubehör verwendet werden, so muss dies der ASBB unter Angabe der TEI und Ausbauvariante formlos mitgeteilt werden.

Für FRT ist der externe Mikrofonport hingegen grundsätzlich aktiviert, da dort der Anschluss von Audiozubehör häufiger erfolgt und die Wahrscheinlichkeit einer Notrufauslösung im Vergleich zum MRT deutlich geringer ist.

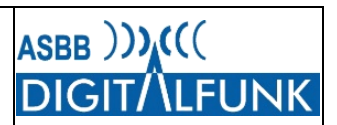

Werden für Befehlsstellen mobile Lösungen mit MRT-Programmierung eingesetzt, so muss die Freischaltung des Mikrofonports explizit angefordert werden!

## <span id="page-11-0"></span>**2.11 Sonstige Punkte**

Im Ergebnis des letzten Firmwareupdates ist es nunmehr grundsätzlich möglich, über den USB-Anschluss der Handbedienhörer bzw. GCAI-Stecker der Standardbedienteile auch das abgesetzt verbaute SE-Gerät mit zu programmieren bzw. mit einem Update zu versehen.

Es hat sich bei Tests jedoch gezeigt, dass das Update bei einem direkten Anschluss des Programmierrechners an das SE-Teil schneller durchläuft. Für weitere Details und die empfohlene Vorgehensweise wird auf den Punk[t B.3](#page-53-0) verwiesen.

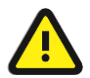

Nach dem Update müssen die nutzerspezifisch konfigurierbaren "Standardeinstellungen" des Funkgerätes wieder neu im Gerät definiert werden! Dazu zählen z.B. eine fest vorgegebene Einschalt- oder DMO-Rufgruppe. Die vordefinierten Standardeinstellungen lassen sich am Funkgerät weiterhin durch die Tastenkombination "Menü" und "10" aufrufen.

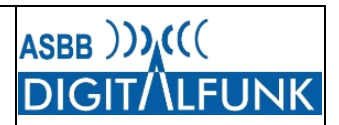

#### <span id="page-12-0"></span>**3 Beschreibung neuer oder geänderter Funktionen**

#### <span id="page-12-1"></span>**3.1 Hilferuf**

Bei dem Hilferuf handelt es sich um einen am Endgerät initiierten Einzelruf im Wechsel-Sprechen, der durch das Funknetz automatisch zur örtlich zuständigen Leitstelle der jeweiligen BOS-Nutzergruppe geroutet wird. Dabei wird nach Nutzern der kommunalen Gefahrenabwehr sowie der Polizei unterschieden.

Die Auslösung des Hilferufes erfolgt über eine Schnellwahl oder das Menü des Funkgerätes: .Menu"  $\rightarrow$  .Sonderrufe"  $\rightarrow$  .Hilferuf"

<span id="page-12-2"></span>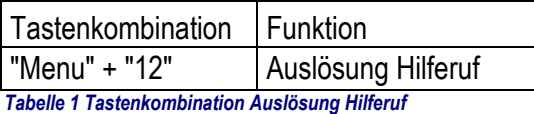

Nach Auslösung des Hilferufes wird vom Endgerät ein Halbduplex-Einzelruf zu einer speziellen Systemadresse des Funknetzes gestartet. Halbduplex bedeutet, zur Übermittlung der Sprache, wie bei einem gewöhnlichen Funkspruch, dass die Sendetaste (PTT) betätigt werden muss. Die Systemtechnik prüft, in welcher Tetra-Basisstation (TBS) der Funkteilnehmer eingebucht ist und routet den Hilferuf an die zugehörige Leitstelle.

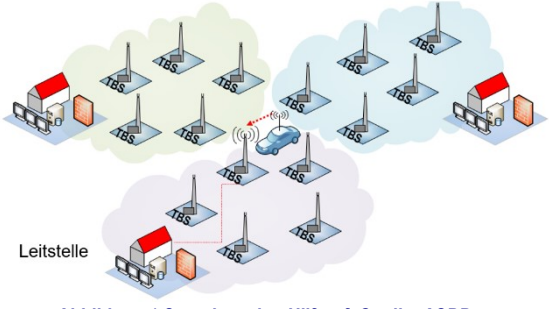

*Abbildung 1 Sprachrouting Hilferuf, Quelle: ASBB*

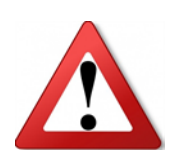

Die bundesweite Nutzbarkeit der Funktionalität ist noch nicht sichergestellt! Maßgeblich zur Bearbeitung eines Hilferufes auf der Leitstellenseite ist, dass diese über Draht an das Funknetz angebunden ist und die Leitstellentechnik die Bearbeitung von Hilferufen unterstützt. Diese Rahmenbedingungen sind noch nicht bundesweit erfüllt.

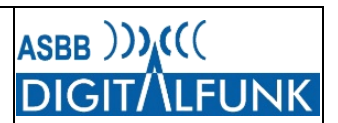

## <span id="page-13-0"></span>**3.2 Notrufoverlay**

Mit Hilfe des Notrufoverlays kann der Sprachanteil im Funknetz an die jeweils für die TETRA-Basisstation örtlich zuständige Leitstelle geroutet werden. Auch hier erfolgt bezüglich des Notrufzieles grundsätzlich wieder eine Unterscheidung nach Funkanwendern der kommunalen Gefahrenabwehr sowie der Polizei. Sprachnotrufe werden in das Notrufoverlay geroutet, wenn bei Notrufauslösung im TMO-Betrieb am Funkgerät keine funktionierende, aktive Rufgruppe ausgewählt ist. Dies kommt z.B. vor, wenn das zugehörige Gruppengebiet verlassen wurde.

Im nachfolgenden Beispiel hält sich ein RTW aus der Lausitz in München auf. Das Handfunkgerät ist noch auf die örtliche Regelrufgruppe des Rettungsdienstes der Heimatleitstelle gestellt. Während eines Notfalls greift ein Mitarbeiter nach dem in Reichweite befindlichen HRT und betätigt die Notruftaste. Das Funkgerät schaltet sich ein und während der Einbuchung stellt die Systemtechnik fest, dass die am Gerät zuletzt genutzte Rufgruppe in München nicht schaltbar ist (Aufenthalt außerhalb des Rufgruppenbereiches). Durch die Systemtechnik wird der Sprachnotruf daher in das Notrufoverlay gesendet und durch dieses an die örtlich zuständige Integrierte Leitstelle München geroutet.

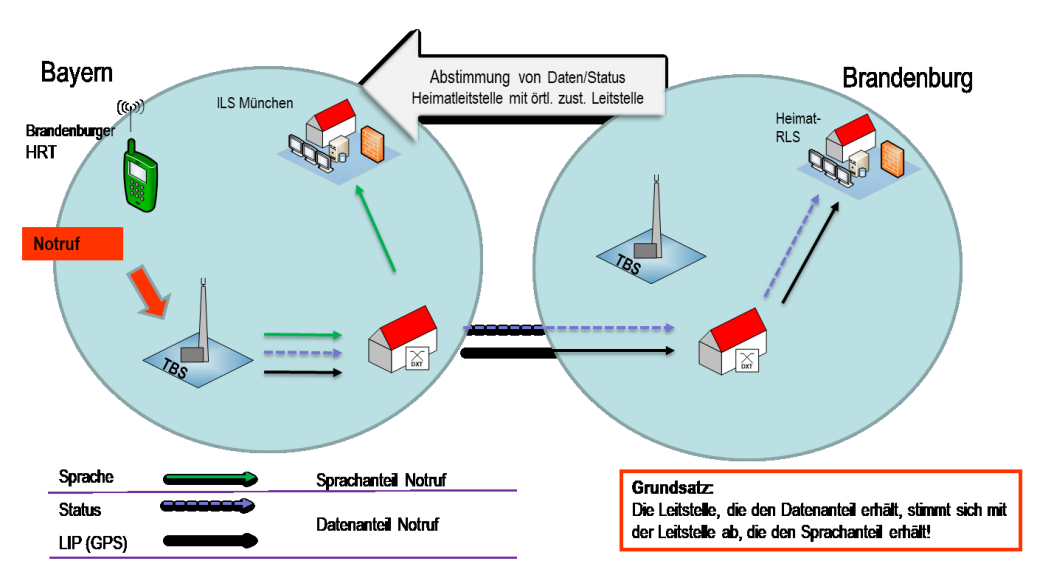

*Abbildung 2 Funktion Notrufoverlay, Quelle: ASBB*

Zu beachten ist jedoch, dass die Übermittlung der Standortdaten sowie des Status "Notruf" aus technischen Gründen weiterhin an die im Funkgerät programmierte Heimatleitstelle erfolgt. Dies bedeutet, dass die Begleitinformationen samt den GPS-Koordinaten also im Beispiel weiterhin in der RLS Lausitz auflaufen. Die Heimatleitstelle hat nun gemäß dem bundeseinheitlichen Notrufkonzept die Aufgabe, an Hand der Positionsdaten den Standort des Notrufenden zu bestimmen und die örtlich zuständige Leitstelle über den Standort zu informieren.

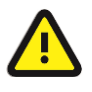

Ist am Funkgerät eine aktiv nutzbare Rufgruppe ausgewählt, so erfolgt die Aussendung des Sprachnotrufes weiterhin unverändert in die aktive Rufgruppe!

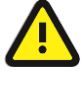

Die den Notruf begleitenden GPS-Daten laufen weiterhin bei der Heimatleitstelle auf!

Aus betrieblichen Gründen ist es möglich, dass im Einzelfall auch nichtpolizeiliche Sprachnotrufe durch eine zentrale polizeiliche Leitstelle bearbeitet werden.

Für weitere Information zur Notrufprozedur wird auf den Anhan[g A.6](#page-39-0) verwiesen.

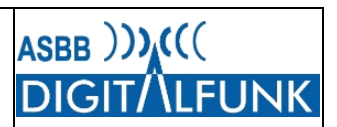

#### <span id="page-14-0"></span>**3.3 Verdrängender Durchsageruf**

Der "Verdrängende Durchsageruf" ist im Funknetz (TMO) ein Gruppenruf mit höchster Priorität, der von allen im Netz eingebuchten Funkgeräten der polizeilichen oder kommunalen Gefahrenabwehr in einem vorher fest definierten Bereich (lokales Gruppengebiet) empfangen wird.

Im Regelbetrieb kommunizieren die Nutzer auf ihren jeweiligen Rufgruppen entweder untereinander oder mit der Leitstelle. Um alle Funkteilnehmer erreichen zu können, müssen jeweils deren Rufgruppen am Funkgerät geschalten und die Nutzer angesprochen werden.

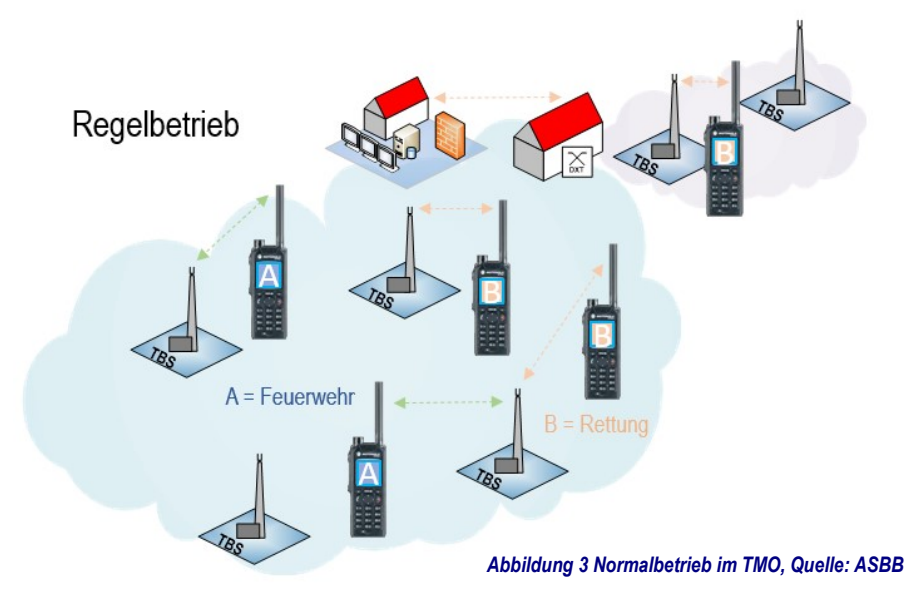

Mit dem "Verdrängenden Durchsageruf" kann nunmehr ein autorisierter Funkteilnehmer alle Einsatzkräfte der kommunalen Gefahrenabwehr innerhalb eines Landkreises bzw. einer kreisfreien Stadt erreichen. Mit der Aussendung des "Verdrängenden Durchsagerufes" werden in diesem Bereich alle bereits bestehenden TMO-Kommunikationsbeziehungen, mit Ausnahme aktiver Notrufe, unterbrochen und alle dort eingebuchten Funkgeräte der jeweiligen Nutzergruppe empfangen die Durchsage.

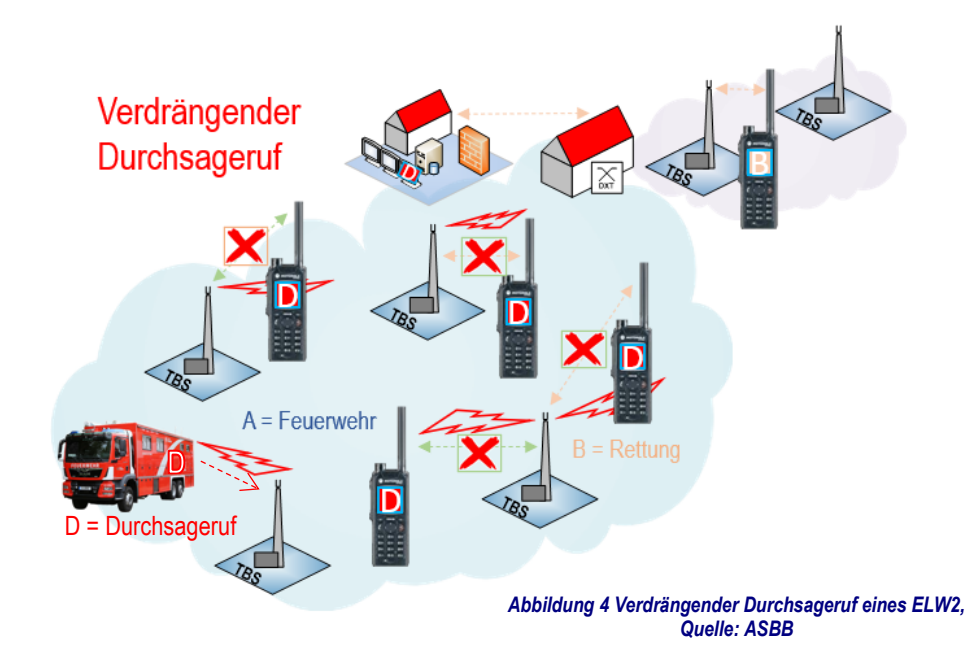

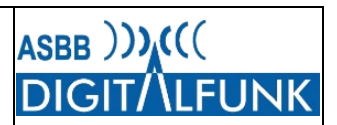

Die Funktionalität dient ausschließlich zur Warnung von Einsatzkräften in einem bestimmten Bereich vor einer wesentlichen Gefahr. Das Aussenden eines "Verdrängenden Durchsagerufes" ist nur durch besonders berechtigte sowie konfigurierte Funkstellen der Regionalleitstellen und auf Ebene der Katastrophenschutzbehörden möglich.

Der "Verdrängende Durchsageruf" wird dabei in zwei Zielgruppen unterschieden, die bei einer Auslösung separat adressiert werden müssen:

- 1. Alle im Funknetz eingebuchten Teilnehmer der polizeilichen Gefahrenabwehr, wie zum Beispiel
	- Landespolizei,
	- Bundespolizei,
	- Zoll und
	- RKA

#### und

- 2. Alle im Funknetz eingebuchten Teilnehmer der kommunalen Gefahrenabwehr, wie zum Beispiel
	- Feuerwehr,
	- Rettungsdienst,
	- Katastrophenschutz und
	- Hilfsorganisationen.

Befehlsstellen der kommunalen Gefahrenabwehr können dabei ausschließlich nichtpolizeiliche BOS warnen und polizeiliche Befehlsstellen die polizeilichen Nutzer.

Auf Grund der verdrängenden Wirkung auf bereits bestehende Sprachkommunikation im Funknetz, ist der "Verdrängenden Durchsageruf" das letzte Mittel zur Warnung von Kräften. Gemäß dem bundeseinheitlichen Nutzungskonzept müssen folgenden Grundvoraussetzungen für eine Anwendung erfüllt sein:

- $\triangleright$  Es ist die schnellstmögliche Information vieler Einsatzkräften, die sich in unterschiedlichen Rufgruppen befinden, erforderlich.
- $\triangleright$  Es besteht Gefahr für Leib und Leben.
- Die Unterbrechung bestehender Nutzeraktivitäten (z.B. laufender Gruppenrufe) im gesamten Durchsagebereich kann in Kauf genommen werden.
- Andere zur Verfügung stehende Kommunikationsmittel sind ausgeschöpft oder nicht geeignet (vgl. auch Punkt 3.4.3 – Abgrenzung).

#### <span id="page-15-0"></span>**3.3.1 Empfang des "Verdrängenden Durchsagerufs"**

Um einen "Verdrängenden Durchsageruf" als Funkteilnehmer zu empfangen, müssen folgende Kriterien erfüllt werden:

1. Die Brandenburger Funkgeräte müssen über das Endgeräterelease 2021 verfügen. Erst mit diesem erhalten die Funkgeräte die erforderliche Konfiguration, um im Hintergrund die bundeseinheitliche Systemadresse des Durchsagerufoverlays zu überwachen.

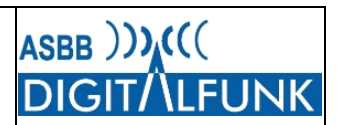

- 2. Die Funkgeräte müssen sich im Netzbetrieb (TMO) befinden. Der "Verdrängende Durchsageruf" kann nur im TMO empfangen werden!
- 3. Die Funkgeräte müssen sich in dem Gebiet aufhalten, für das die entsprechende Durchsage getätigt wird.

Mit dem Funkgeräterelease 2021 wird also die bundeseinheitliche Adressierung und Parametrierung des "Verdrängenden Durchsagerufes" für alle Funkgeräte der kommunalen Gefahrenabwehr des Landes Brandenburg eingeführt. Dies bedeutet, dass jedes TETRA-Funkgerät nach Durchführung des Updates entsprechende Durchsagen empfängt, wenn es während einer Durchsage in einer zum Gruppengebiet gehörigen Basisstation eingebucht ist!

Sollen ausnahmsweise einzelne Funkgeräte den "Verdrängenden Durchsageruf" aus einsatztaktischen Gründen nicht empfangen, so sind diese Geräte unter Angabe der TEI sowie dem einsatztaktischen Grund der ASBB schriftlich zu benennen. Diese Geräte erhalten eine abweichende Programmierung und sind dann technisch von der Teilnahme an verdrängenden Durchsagerufen ausgeschlossen.

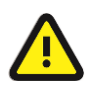

Eine Änderung der Teilnahme am Empfang oder dem Nichtempfang des Dienstes ist nur durch eine Neuprogrammierung des Funkgerätes möglich!

## <span id="page-16-0"></span>**3.3.2 Auslösung des "Verdrängenden Durchsagerufs"**

## <span id="page-16-1"></span>**3.3.2.1 Lokale Durchsagerufgruppen**

Die Aussendung des "Verdrängenden Durchsagerufes" erfolgt durch das Besprechen lokaler Durchsagerufgruppen.

Als lokale Rufgruppengebiete für den "Verdrängenden Durchsageruf" wurden für die kommunale Gefahrenabwehr des Landes Brandenburg grundsätzlich die jeweiligen Zuständigkeitsbereiche der unteren Katastrophenschutzbehörden definiert. Das bedeutet, dass die Durchsagerufgruppengebiete jeweils die Fläche eines Landkreises bzw. einer kreisfreien Stadt abdecken.

Ergänzend ist eine lokale Rufgruppe für den Bereich des Flughafens BER eingerichtet.

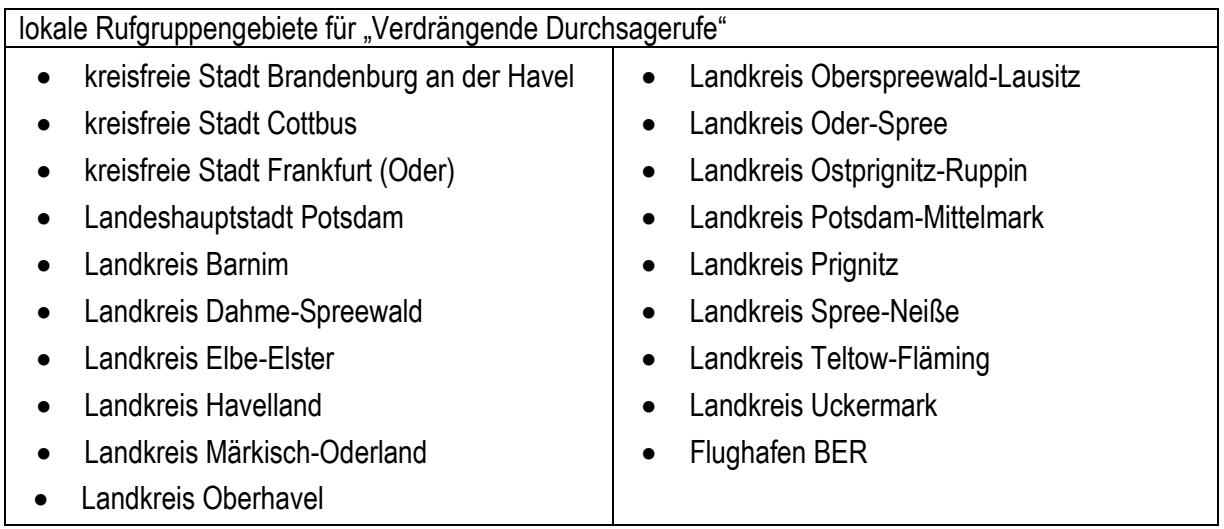

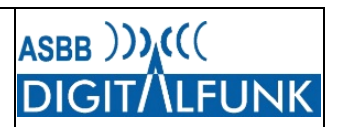

Eine Übersicht der lokalen Durchsagerufgruppen und ihrer jeweiligen Rufgruppengebiete wird nach deren Freigabe im Netz als Anlage 5 ergänzt.

Auf Grund der physikalischen Ausbreitung der Funkwellen ist eine trennscharfe Versorgung der jeweiligen Zuständigkeitsbereiche in der Regel nicht umsetzbar. Dies bedeutet, dass im Falle der Auslösung eines "Verdrängenden Durchsagerufes" ggf. auch Funkteilnehmer angrenzender Bereiche diese Informationen empfangen werden, wenn sie sich im Versorgungsbereich einer der zum Durchsageruf zugehörigen Basisstation aufhalten. Diese Unschärfe wird jedoch zu Gunsten des Erreichens aller primären Adressaten in Kauf genommen.

## <span id="page-17-0"></span>**3.3.2.2 Auslösende Endgeräte**

Um den "Verdrängenden Durchsageruf" zu initiieren, muss am auslösenden Gerät die zugehörige lokale Durchsagerufgruppe für den jeweiligen Bereich eingestellt werden.

Das Besprechen dieser lokalen Rufgruppen für verdrängende Durchsagen ist nur mit besonders berechtigten sowie konfigurierten Endgeräten möglich. Daneben sind die Funkgeräte jedoch auch weiterhin für den regulären Funkbetrieb geeignet.

Die Verwendung des Dienstes "Verdrängender Durchsageruf" ist zu Recht an enge Auslösevoraussetzungen gebunden (vgl. Punkt [3.4.2.1\)](#page-16-1). Diese können in der Regel nur durch die örtliche Technische Einsatzleitung bzw. den Stab einer Einsatzleitung beurteilt werden. Tritt dieser Fall jedoch einmal ein, so ist ein unmittelbares Handeln zur Abwehr der Gefährdung von Menschenleben oder Verletzungen erforderlich.

Primär für die Auslösung eines "Verdrängenden Durchsagerufes" sind daher im Land Brandenburg, abweichend vom bundesweiten Nutzungskonzept, die Katastrophenschutzbehörden zuständig. In Abstimmung mit den Landkreisen und kreisfreien Städten werden dazu ausgewählte Geräte der ortsfesten bzw. mobilen Befehlsstellen des Brand- und Katastrophenschutzes, der rettungsdienstlichen Leitung sowie die FRT der RLS befähigt.

Die betreffenden Geräte für die initiale Einführung des Dienstes sind durch die Landkreise und kreisfreien Städte an die ASBB gemeldet worden und erhalten nach dem Update auf das Release 2021 eine spezielle Programmierung bereitgestellt.

Ergeben sich Veränderungen hinsichtlich des Bedarfs der entsprechenden auslöseberechtigten Geräte, so ist eine Meldung durch die Landkreise bzw. kreisfreien Städte unter Berücksichtigung der Punkte gemäß Anlage 6 an die ASBB erforderlich. Dies gilt insbesondere auch, wenn die Berechtigung für ein Gerät taktisch nicht mehr erforderlich ist.

An den Leitstellenarbeitsplätzen kann die Funktionalität derzeit nur über die FRT der Rückfallebene genutzt werden. Ursächlich dafür sind noch erforderliche technische Anpassungen der Leitstellentechnik.

## <span id="page-17-1"></span>**3.3.3 Abgrenzung zu anderen Diensten**

## <span id="page-17-2"></span>**3.3.3.1 Katastrophenruf**

Der "Verdrängende Durchsageruf" ist nicht mit dem ursprünglich angedachten "Katastrophenruf" zu verwechseln. Dieser war vorgesehen, um alle im Funknetz eingebuchten Nutzer in einem vordefinierten Bereich zeitgleich und mit höchster Priorität (verdrängende Wirkung) erreichen zu können. Ein denkbares

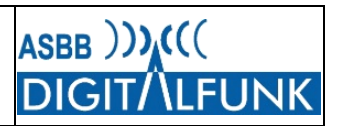

Szenario dafür wäre z.B. ein Dammbruch gewesen, über den alle TMO-Nutzer im gefährdeten Bereich mit einer Durchsage zeitgleich gewarnt werden könnten.

Im Ergebnis der Gremienbefassung wurde diese Funktionalität nicht zu Letzt wegen der aktuellen Anforderungen der polizeilichen Gefahrenabwehr nach einer BOS-gruppenspezifischen Adressierung zurückgestellt.

#### <span id="page-18-0"></span>**3.3.3.2 Kräfteinformation, Rundruf**

Auf Grund der verdrängenden Wirkung ist der Dienst nicht dafür vorgesehen, Einsatzkräfte über einen bestimmten Einsatzanlass oder eine Maßnahme allgemein zu informieren.

Für diese Zwecke steht u.a. der sogenannte "Rundruf" zur Verfügung. Dieser ermöglicht das Besprechen einer Netzrufgruppe je Leitstellenbereich, die ebenfalls von den Funkgeräten im Hintergrund überwacht wird. Dort erfolgende Durchsagen haben jedoch keine verdrängende Wirkung, sie unterbrechen also nicht bereits laufenden Funkverkehr. Alle im TMO eingebuchten Geräte, die während der Durchsage in keinem anderen Gespräch gebunden sind, schalten automatisch auf die Durchsagerufgruppe und empfangen den Spruch.

Darüber hinaus steht der Versand von automatisch auf dem Display darstellbaren Kurznachrichten oder regulären SDS zur Verfügung.

#### <span id="page-18-1"></span>**3.3.3.3 Bevorrechtigtes Einsprechen**

Eine weitere Abgrenzung besteht zum "Bevorrechtigten Einsprechen" in ein laufendes Gruppengespräch mittels der Funktion des "Bedingten Übersprechens". Diese ermöglicht, ein auf der ausgewählten Rufgruppe bereits laufendes Gruppengespräch zu unterbrechen und selbst bevorrechtigt einzusprechen. Diese Funktionalität ist insbesondere für Leit- und Befehlsstellen vorgesehen.

Im Gegensatz zum "Verdrängenden Durchsageruf" hat das bevorrechtigte Einsprechen keine Auswirkungen auf die Kommunikation in anderen Rufgruppen oder Einzelrufe.

## <span id="page-18-2"></span>**3.3.3.4 Alarmierung (Call Out)**

Darüber hinaus dient der "Verdrängende Durchsageruf" nicht zur Alarmierung von Digitalfunkgeräten bzw. Beauftragung von Einsatzkräften zu einem bestimmten Anlass/ einer bestimmten Maßnahme. Dies kann mit der Funktionalität "Alarmierung" im Digitalfunknetz realisiert werden.

#### <span id="page-18-3"></span>**3.4 Unterstützung Call-Out**

Alle Funkgeräte unterstützen nach dem Update den Empfang von TETRA-Alarmierungsmeldungen gemäß dem bundeseinheitlichen Alarmierungskonzept des Digitalfunks. Damit ist es künftig möglich, einen Einsatzauftrag nicht nur per Standard-SDS an ein Funkgerät zu senden, sondern dieses ähnlich wie einen Digitalen Meldeempfänger zu alarmieren. Der Alarmempfang wird auf dem Endgerät optisch und akustisch auffällig signalisiert. Der Empfänger muss diesen aktiv quittieren und dabei auswählen, ob der Auftrag angenommen oder abgelehnt wird.

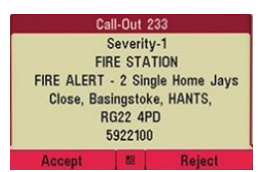

Die tatsächliche Verwendung der Funktion ist abhängig von der Konfiguration des Einsatzleitsystems sowie der örtlich verwendeten Führungssysteme und kann daher je nach Aufgabenträger unterschiedlich sein.

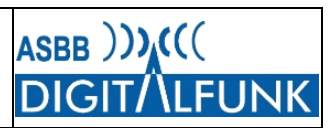

## <span id="page-19-0"></span>**3.5 Standortanzeige (UTM)**

In der Vergangenheit kam es teils auf Grund nutzerspezifischer Anforderungen und verschiedenen Betrachtungsweisen zur unterschiedlichen Darstellung der eigenen GPS-Position im Display von Handund Fahrzeugfunkgeräten.

Auf Grundlage des Bezugssystemerlasses des Ministeriums des Innern und für Kommunales vom 1. Dezember 2016 (Aktenzeichen 13 - 541-01) wird nunmehr eine einheitliche Darstellung der eigenen Position für alle Funkgeräte im Land Brandenburg eingeführt.

Die GPS-Koordinaten im Display der Geräte werden daher ab dem Update 2021 metergenau im neuen, einheitlichen Standardformat "UTM" angezeigt.

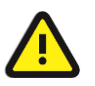

Hinweis: UTM (zivil) und UTM-Ref. (military grid/ NATO) unterscheiden sich in der Darstellung!

Die neue Darstellung in UTM ist insbesondere daran zu erkennen, dass die Zone nur noch mit einer zweistelligen Zahl sowie einem Buchstaben angegeben wird (z.B. alt 33U VT  $\rightarrow$  neu 33N).

Diese zweistellige Zonenbezeichnung wird für den europäischen Bereich um den Buchstaben "N" für die Nordhalbkugel ergänzt. Die weitere, kilometergenaue Eingrenzung des Ostwertes erfolgt durch Angabe eines 100km-Quadrates. Dabei wird das sich östlich der Mittellinie anschließende 100km-Quadrat immer mit der 500 bezeichnet. Westwärts von diesem befindliche 100km-Quadrate werden in Hunderterschritten absteigend angegeben, ostwärts liegende in ansteigenden Hunderterschritten. Das 100km-Quadrat 400 beginnt demnach 100km westlich der Zonenmittellinie.

Im Vergleich zu UTM Ref. wird dem Ostwert somit eine zusätzliche, führende Ziffer vorangestellt.

Der Nordwert kennzeichnet nunmehr die Entfernung des Punktes vom Äquator.

Im Vergleich zu UTM Ref., wird die bisherige Zahlengruppe dazu um

zwei zusätzliche, führende Stellen ergänzt. Die erste Zahl gibt die Entfernung zum Äquator in Tausendkilometerschritten an. Die zweite Zahl stellt den Hunderterwert dar. Ein Punkt mit dem Nordwert 5700 befindet sich somit 5700 Kilometer nördlich des Äquators.

Die Position 33N 438504 5799636 befindet sich also auf der nördlichen Halbkugel der Zone 33 und 61,496 Kilometer westlich der Zonenmittellinie sowie 5799,636 Kilometer nördlich des Äquators.

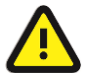

Die Darstellung in UTM ist durch das MIK gem. Bezugssystemerlass vorgegeben. Über Art und Weise der Anwendungen sowie Kartenwerke kann die ASBB keine Auskunft geben.

**UTM REF (MGRS) UTM** 

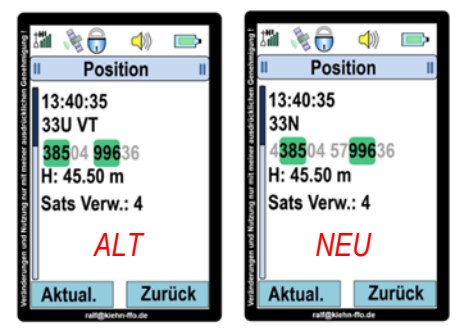

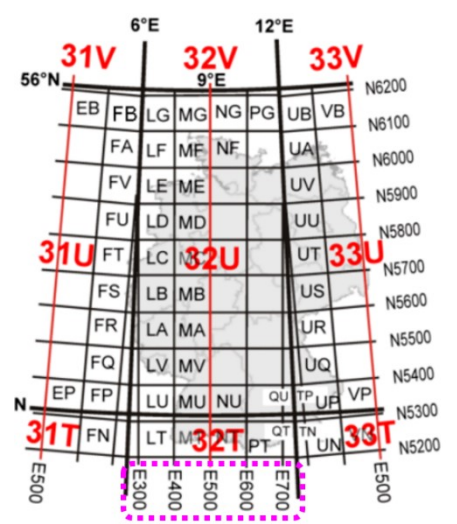

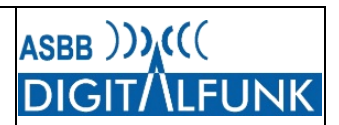

#### <span id="page-20-0"></span>**3.6 Fleetmapping**

Mit dem Endgeräteupdate 2021 erfolgt eine Anpassung des Fleetmappings an die nutzerseitig gemeldeten taktischen Bedarfe. In der Folge von kommunalen Umstrukturierungen mussten u.a. einige Amtsgruppen an die neuen Rahmenbedingungen angepasst werden.

Neu hinzu gekommen sind zudem nutzerspezifische Rufgruppen der angrenzenden Bundesländer. So ist es nunmehr in der Regel möglich, auch die lokalen Rufgruppen der jeweils angrenzenden Kommunen (vergleichbar den hiesigen Amtsgruppen) zu schalten. Darüber hinaus gab es Änderungen bei der Bezeichnung sowie teilweise eine Erweiterung der Leitstellenrufgruppen anderer Länder.

Ebenfalls neu aufgenommen wurden auch spezielle Rufgruppen der Bundeswehr, um mit den dortigen Einheiten der Feuerwehren, des Sanitätsdienstes sowie Heimatschutzes kommunizieren zu können.

Eine weitere Anderung gibt es im DMO. Dort wurde der "Marschkanal" an die neue bundeseinheitliche Bezeichnung "Marsch\*" angepasst. Die alte Bezeichnung stammt noch aus Analogfunkzeiten und widersprach der Systematik von Rufgruppen im Digitalfunk. Zudem wird durch den "\*" in der Bezeichnung signalisiert, dass diese DMO-Rufgruppe auch im Bereich der Radioastronomie am Effelsberg nutzbar ist.

Um leichter zwischen den Rufgruppen für die Zusammenarbeit im Land Brandenburg sowie den Rufgruppen der anderen Länder und des Bundes unterscheiden sowie diese schneller auffinden zu können, wurde die Ordnerstruktur optimiert.

Die Zusammenarbeitsrufgruppen im Land Brandenburg sind nun einheitlich im Ordner "ZA BB" sowie dem nutzerspezifischen Unterordner zu finden.

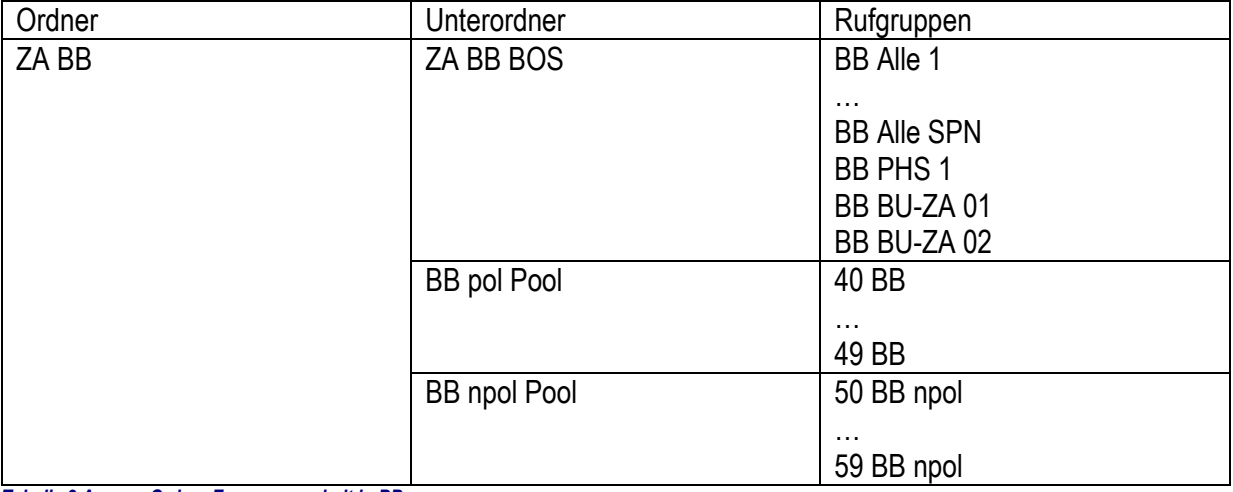

<span id="page-20-1"></span>*Tabelle 2 Auszug Ordner Zusammenarbeit in BB*

Um die Navigation des fliegenden Personals zu erleichtern, wurden die übergeordneten Rufgruppen der Rettungshubschrauber zentral im Ordner "ZA RTH" zusammengefasst.

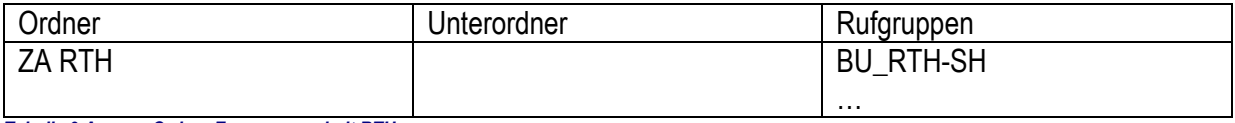

<span id="page-20-2"></span>*Tabelle 3 Auszug Ordner Zusammenarbeit RTH*

Die Rufgruppen der anderen Länder beziehungsweise des Bundes wurden in den neuen Ordner für Bund und Länder mit der Bezeichnung "BuL" integriert. Dieser enthält wiederum bundes- bzw. länderspezifische Unterordner.

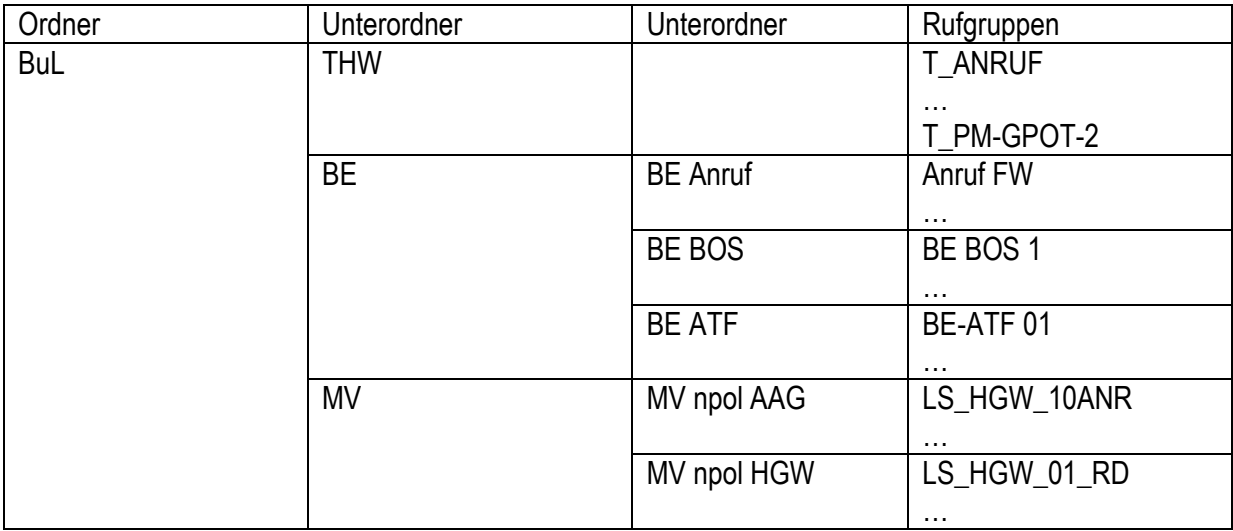

<span id="page-21-1"></span>*Tabelle 4 Auszug Ordner Rufgruppen Bund und Länder*

Für die Gesamtübersicht des Fleetmappings in den kommunalen Funkgeräten und der entsprechenden Kurzwahlziele wird auf die Anlagen 2 und 3 verwiesen.

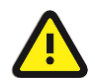

Die jeweilige Verwendung der Rufgruppen richtet sich nach den einsatztaktischen Konzepten und Kommunikationsplänen sowie Abstimmungen vor Ort!

Gemäß den bundesweiten Vorgaben dürfen mit ortsfest verbauten Funkgeräten (FRT) weiterhin keine DMO-Rufgruppen betrieben werden.

## <span id="page-21-0"></span>**3.7 Bedingtes Übersprechen**

Bestehende Gruppenrufe im Digitalfunk können i.d.R. durch andere Nutzer auch bei prioritären Anliegen nicht unterbrochen werden. Betätigt ein weiterer Nutzer im laufenden Funkgespräch seine Sendetaste, so wird ihm ein "Besetzt" signalisiert. Seine Rufanforderung wird vom Funknetz abgewiesen und er muss auf eine Sendepause im laufenden Gespräch warten. Die derzeit nutzerseitig einzige Variante zur Unterbrechung eines laufenden Gespräches, ist die Auslösung eines Notrufes. Dies stellt jedoch auf Grund der Signalisierung (Notrufdarstellung in Regionalleitstelle und bei allen Rufgruppenteilnehmern) in der Regel kein geeignetes Mittel dar.

Mit der Funktion "Bedingtes Übersprechen" ist es nunmehr möglich, bei dringenden Anliegen bewusst und gezielt ein auf der aktiven Rufgruppe laufendes Gespräch zu unterbrechen sowie selbst bevorrechtigt einzusprechen.

Beim "normalen" Betätigen der Sendetaste in einem aktiven Gespräch wird auch weiterhin ein "Besetzt" signalisiert.

Wird die Sendetaste jedoch zweimal schnell hintereinander betätigt und gedrückt gehalten (sog. Doppel-PTT), so wird dem bereits senden Teilnehmer eine Bevorrechtigung signalisiert und dessen Senden

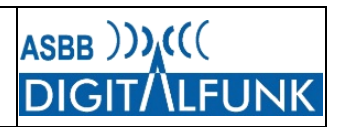

unterbrochen. Der das bevorrechtigende Einsprechen initiierende Teilnehmer (Doppel-PTT) erhält nunmehr das Sprachrecht und kann seinen dringenden Ruf absetzen.

Dieses neue Leistungsmerkmal wird technisch nur von den Fahrzeug- und Befehlsstellenfunkgeräten MTM800FuG bzw. MTM800FuG-ET sowie von den Handfunkgeräten der neueren Generationen MTP3000, MTP6000, MTP8000 und MXP600 unterstützt.

Es muss einmalig eine Kauflizenz für das sendende Funkgerät erworben werden und diese wird dann über die Programmierung im Funkgerät aktiviert.

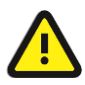

Die HRT MTP850 FuG und MTP850Ex werden nicht unterstützt, da es sich um eine neue Funktion in der weiterentwickelten Endgerätesoftware der aktuellen Funkgerätebaureihen handelt!

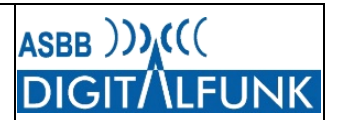

## <span id="page-23-0"></span>**4 Handfunkgeräte**

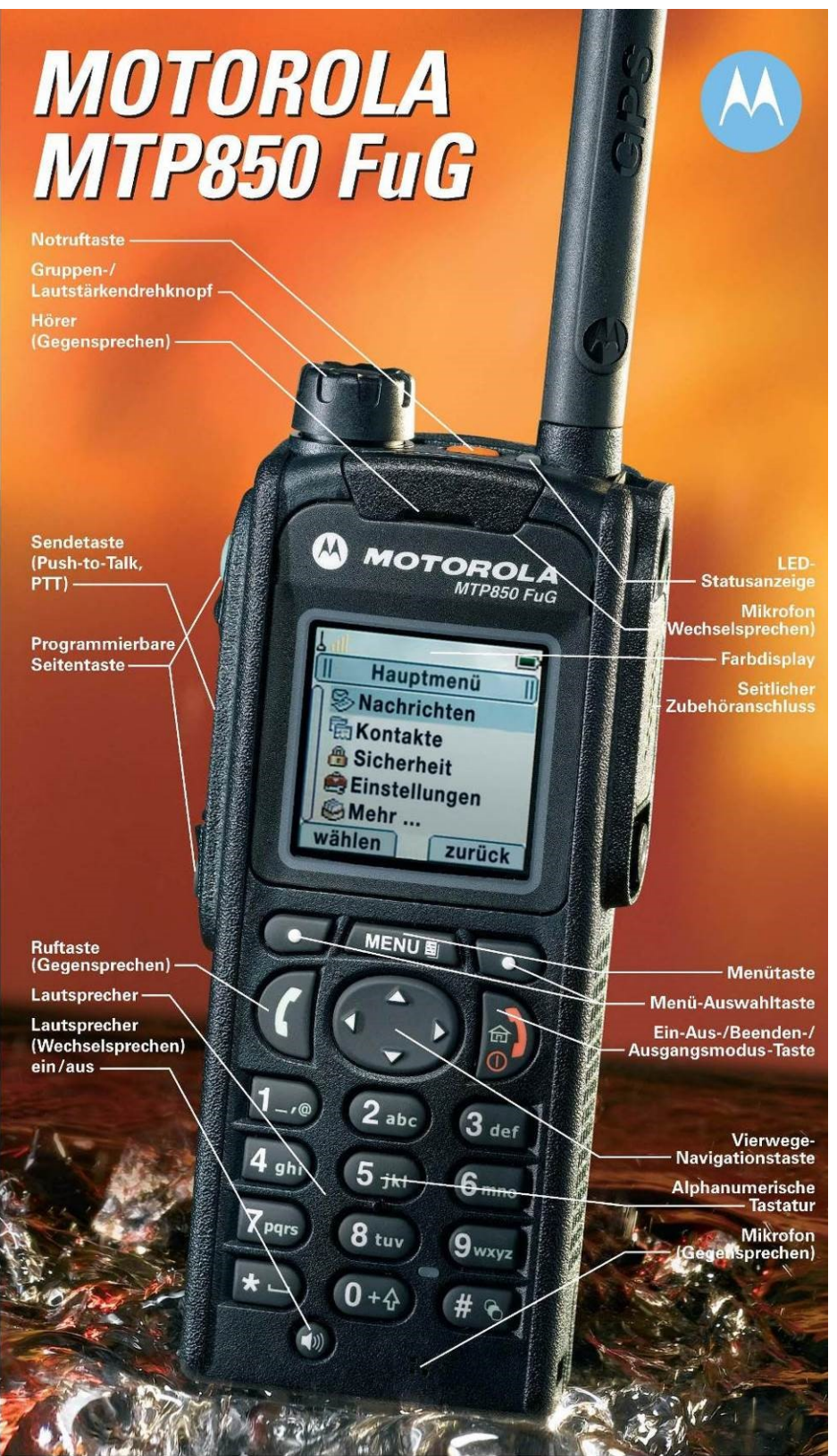

<span id="page-23-1"></span>*Abbildung 5 Quelle: Motorola Solutions*

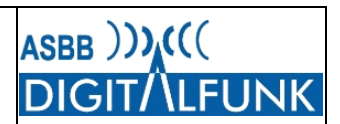

#### <span id="page-24-0"></span>**4.1 Kurzübersicht Gerätebedienung**

#### <span id="page-24-1"></span>**4.1.1 Funktionstasten bei HRT mit Volltastatur**

Um sowohl bei der alten Gerätegeneration MTP850FuG sowie den neuen Gerätemodellen eine einheitliche Bedienphilosophie zu ermöglichen, dient die Funktionstaste 1 einheitlich der Umschaltung zwischen hoher Lautstärke (Lautsprecher FuG) und niedriger Lautstärke (Ohrhörer FuG).

Je nach verwendetem Zubehör ist damit teilweise auch ein Wechsel der Audioausgabe vom angeschlossenen Zubehör (z.B. Headset) auf den Funkgerätelautsprecher möglich.

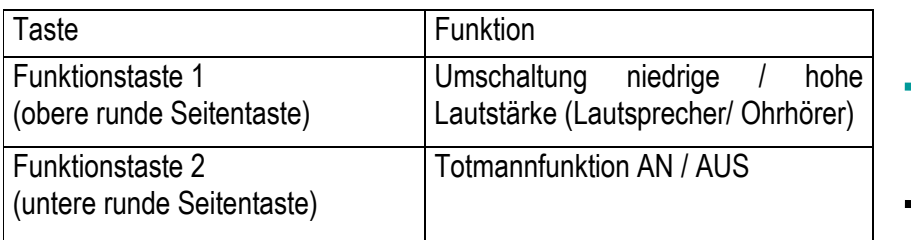

*Tabelle 5 Funktionstasten MTP850FuG, MTP6000, MTP8000*

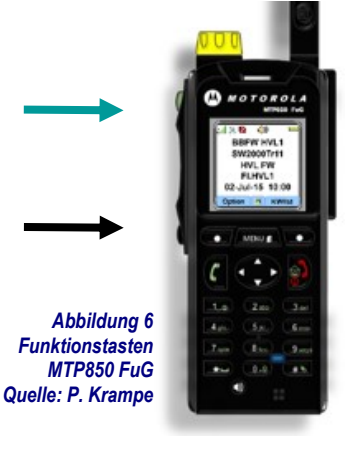

## <span id="page-24-2"></span>**4.1.2 Funktionstasten bei HRT mit reduzierter Tastatur**

Eine Ausnahme bilden Handfunkgeräte mit reduzierter Tastatur.

Bei diesen befindet sich auf der oberen seitlichen Taste die Aussendung des Status 5 "Sprechwunsch". Auf der unteren Funktionstaste befindet sich, wie bei den Geräten mit Volltastatur, die Aktivierung bzw. Deaktivierung der Totmannfunktion.

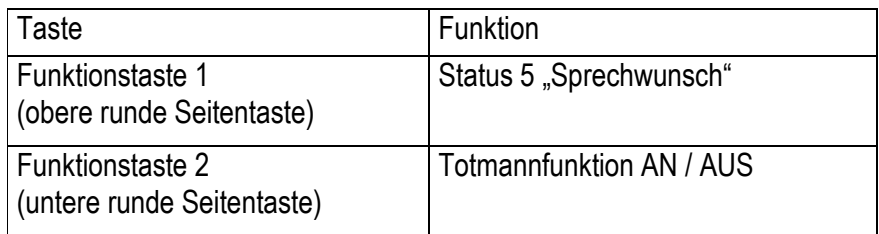

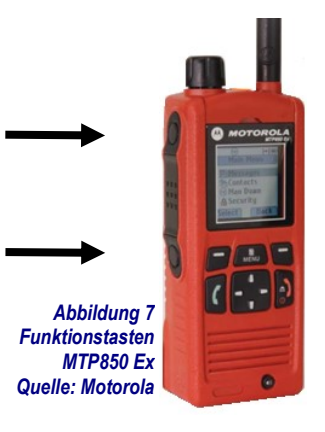

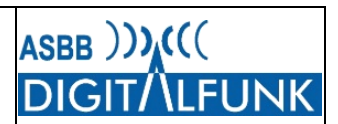

## <span id="page-25-0"></span>**4.1.3 Schnellwahltasten für Gerätefunktionen (Shortcuts)**

Durch die Betätigung bestimmter Tastenkombinationen ist es möglich, Funktionen des Gerätes beschleunigt aufzurufen. Dazu muss die Taste "Menu" sowie die für die Schnellwahl jeweils geltenden Zifferntasten gedrückt werden.

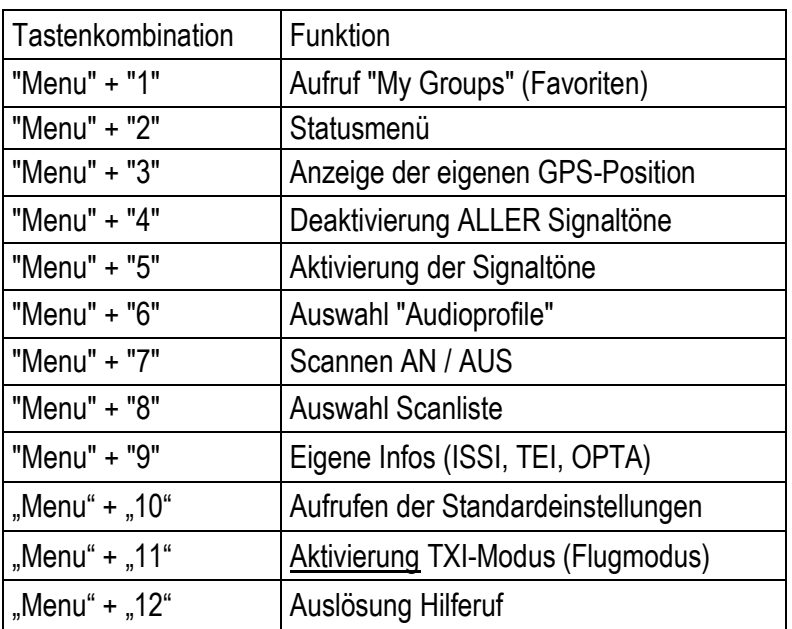

*Tabelle 6 Übersicht Tastenkombinationen / Schnellwahltasten*

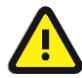

Der TXI-Modus (Flugmodus) kann mit der Schnellwahl nur aktiviert werden. Die Deaktivierung ist ausschließlich über das Funkgerätemenü und dem Menüpunkt "Netze"  $\rightarrow$  "TXI" möglich!

## <span id="page-25-1"></span>**4.2 Audioprofile MTP850FuG, MTP850Ex**

Die Handfunkgeräte der alten Generation verfügen über verschiedene Audioprofile. Diese werden je nach Zubehör teilweise automatisch durch die Zubehörerkennung erkannt und aktiviert oder müssen manuell ausgewählt werden (z.B. Dräger FPS).

Bei der Verwendung von anderem Audiozubehör, insbesondere dem Zubehör von Drittanbietern, sind Abweichungen in den Lautstärkeeinstellungen sowie der Audioqualität möglich!

Die Auswahl der jeweiligen Profile kann über die Schnellwahltasten oder das Gerätemenü erfolgen.

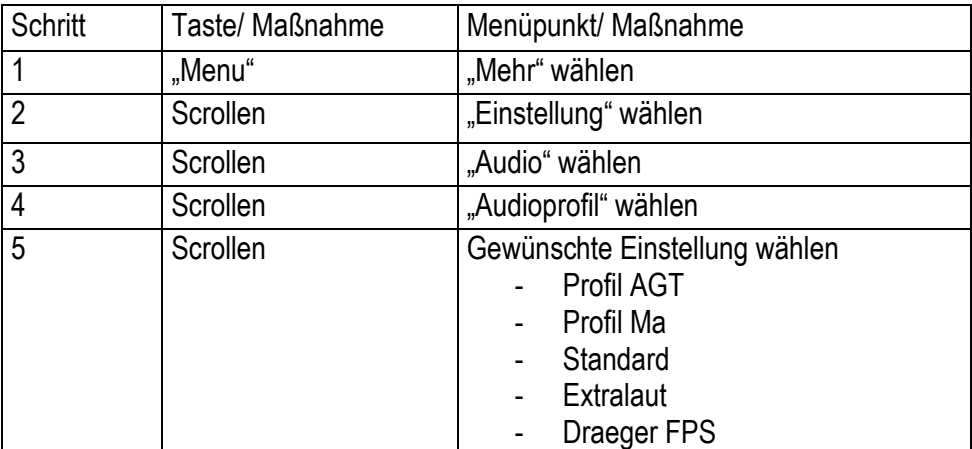

<span id="page-25-2"></span>*Tabelle 7 Auswahl Audioprofil MTP850FuG, MTP850Ex über Gerätemenü*

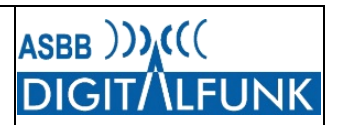

## <span id="page-26-0"></span>**4.2.1 Schnellwahl zum Aufrufen von Audioprofilen**

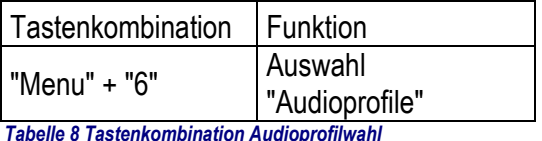

<span id="page-26-5"></span>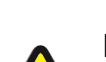

Bei den neueren HRT ist es derzeit nicht möglich, von Hand verschiedene Profile zu schalten. Dort erfolgt auf Grund von im Gerät integrierten Mechanismen eine automatische Anpassung an die aktuellen Rahmenbedingungen und das verwendete Zubehör.

## <span id="page-26-1"></span>**4.2.2 Profil Atemschutz ("Profil AGT"**

Für den Einsatz insbesondere der Atemschutztrupps wurde ein Profil generiert, bei dem sich das Funkgerät immer mit einer Mindestlautstärke einschaltet. Dies soll verhindern, dass der Trupp eine unter Atemschutz nicht mehr wahrnehmbare Lautstärke auswählt, z.B. durch versehentliches Betätigen des Kippschalters am Handmikrofon. Als maximale Lautstärke ist ein Wert hinterlegt, der unter Atemschutz noch ein sauber aufzunehmendes Audiosignal ohne Verzerrungen oder Übersteuern sicherstellt.

Dieses Profil ist für alle Anwendungen empfehlenswert, für die eine Mindestlautstärke gewollt ist.

Die Auswahl des Profils wird im Display mit dem Text "Profil AGT" sowie dem blinkenden Symbol angezeigt.

## <span id="page-26-2"></span>**4.2.3 Profil Maschinist** ("Profil Ma"  $\blacktriangleleft$  )

Das Profil für den Maschinisten umfasst ebenfalls eine Mindesteinschaltlautstärke. Zusätzlich lässt sich in diesem Profil die Lautstärke unter Inkaufnahme von leichter Übersteuerung auf den technisch maximal möglichen Wert regeln. Dies soll sicherstellen, dass der Maschinist unter Extrembedingungen an der Pumpe zumindest noch hört, dass ein Funkspruch anliegt und ggf. dann die Lautstärke nachregeln kann. Dieses Profil ist nur für Anwendungen empfohlen, bei denen eine extrem laute Umgebung vorhanden ist und der Nutzer die Möglichkeit des Nachregelns der Lautstärke hat.

Die Auswahl des Profils wird im Display mit dem Text "Profil Ma" sowie dem blinkenden Symbol angezeigt.

## <span id="page-26-3"></span>**4.2.4 Profil Standard (**  $\bullet$ )

Hierbei handelt es sich um die Standardeinstellungen des Funkgerätes, bei der die Lautstärke von leise bis zum "Arbeitsschutzgrenzwert" laut geregelt werden kann. Die Auswahl des Profils wird im Display nur mit dem dauerhaft leuchtenden Symbol **angezeigt**.

## <span id="page-26-4"></span>**4.2.5 Profil Extralaut (** $\blacklozenge$ **)**

Mit dem Profil "Extralaut" ist es möglich, den Lautstärkepegel von ganz leise bis über den sogenannten "Arbeitsschutzgrenzwert" der Lautstärke hinaus bewusst bis zum technisch maximal möglichen Wert einzustellen. Im Gegensatz zum Profil "Maschinist" ist hier jedoch keine Mindestlautstärke definiert, es kann im gesamten zur Verfügung stehenden Lautstärkebereich des Gerätes frei geregelt werden. Aus arbeitsschutzrechtlichen Gründen kann diese Funktionalität nicht mit dem technischen Profil "Standard" abgedeckt werden.

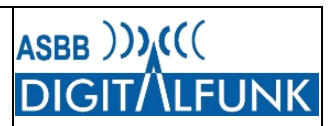

Die Auswahl des Profils wird im Display mit dem Text "Extralaut" sowie dem blinkenden Symbol angezeigt.

## <span id="page-27-0"></span>**4.2.6 Profil Draeger FPS ( )**

Speziell für die Verwendung mit der Draeger FPS-Atemschutzmaske mit Kommunikationsmodul wurde dieses neue Profil gemäß den technischen Vorgaben der Firma Dräger erstellt.

Die Auswahl des Profils wird im Display mit dem Text "Draeger FPS" sowie dem dauerhaft leuchtenden Symbol **v** signalisiert.

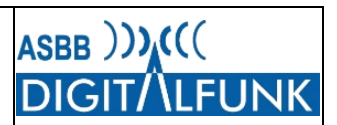

#### <span id="page-28-0"></span>**4.3 Tastensperre**

Die Vorkonfiguration der Tastensperre erfolgt im Codeplug in zwei Varianten. Die jeweils initial programmierte Version ist von der gemeldeten Nutzeranforderung abhängig.

## <span id="page-28-1"></span>**4.3.1 Standardvariante automatische Tastensperre**

In der Standardvariante startet das Handfunkgerät mit aktivierter Tastensperre. Um Einstellungsänderungen am Gerät vorzunehmen, ist diese folglich zunächst mittels der Tastenkombination "Menü" und "\*" zu entsperren.

Nach 30 Sekunden ohne Eingaben aktiviert sich die Tastensperre wieder automatisch.

Die Konfiguration der Tastensperre kann wie im Kapitel [4.3.3](#page-28-3) beschrieben nutzerseitig gerändert werden.

#### <span id="page-28-2"></span>**4.3.2 Sondervariante manuelle Tastensperre**

In der alternativen Konfiguration der Funkgeräte muss die Tastensperre wie bisher üblich manuell aktiviert bzw. deaktiviert werden. Diese Konfiguration ist für bestimmte Geräte erforderlich, um unverzüglich Statusmeldungen abgeben bzw. Geräteeinstellungen ändern zu können.

#### <span id="page-28-3"></span>**4.3.3 Manuelle Konfiguration der Tastensperre**

Allgemein: Drücken der Tasten "Menu" und "\*" deaktiviert bzw. aktiviert die Tastensperre. Die Konfiguration der Tastensperre, u.a. auch deren Zustand beim Einschalten des Funkgerätes, kann bei Bedarf durch den Nutzer über das Gerätemenü verändert werden.

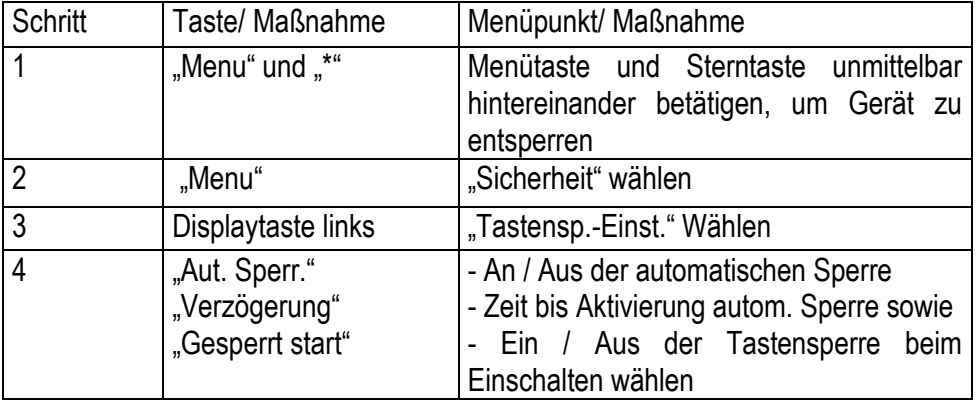

<span id="page-28-4"></span>*Tabelle 9 Vorgehen Konfiguration Tastensperre*

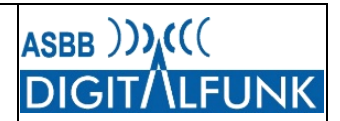

## <span id="page-29-0"></span>**5 MTM800 FuG und MTM800 FuG ET**

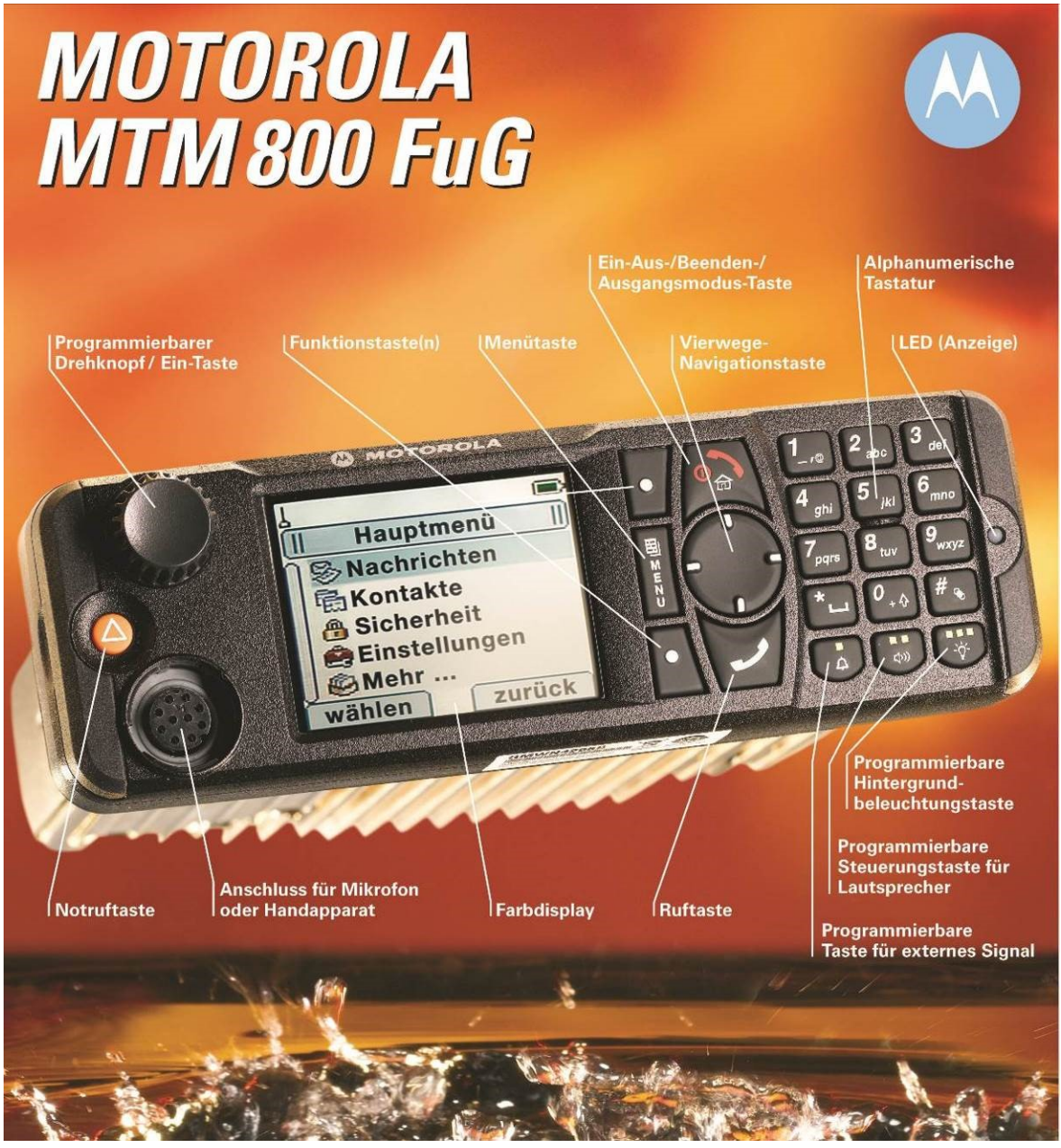

 *Abbildung 8 MTM800FuG, Quelle: Motorola* 

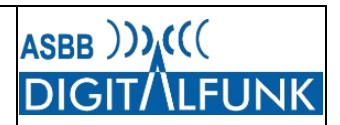

#### <span id="page-30-0"></span>**5.1 Kurzübersicht Gerätebedienung**

## <span id="page-30-1"></span>**5.1.1 Funktionstasten MTM800 FuG/ -ET**

Die Funktionstasten der MTM800FuG sowie MTM800FuG-ET sind mit einer identischen Doppelbelegung versehen. Ein kurzer Tastendruck aktiviert die fest im Gerät hinterlegte und mittels Symbolik dargestellte Erstfunktion der Taste, ein längerer Tastendruck (ca. 2 Sekunden) ruft die jeweilige Zweitfunktion auf.

Gegenüber der Version aus dem Release MR16 gab es keine Veränderungen.

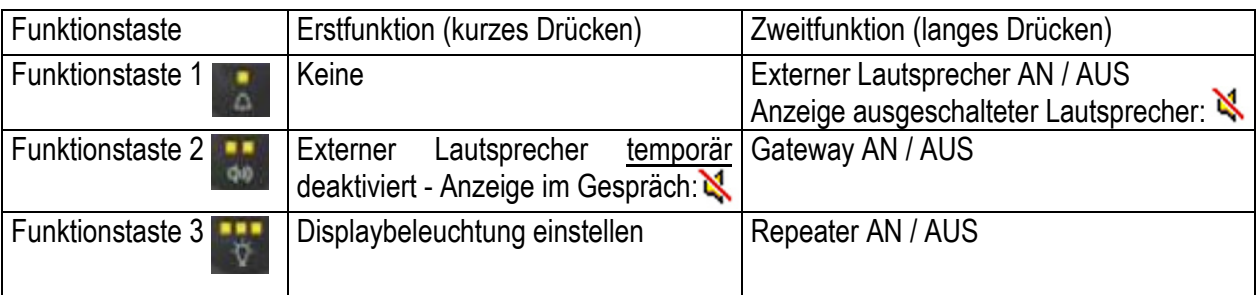

<span id="page-30-3"></span>*Tabelle 10 Kurzübersicht Funktionstasten*

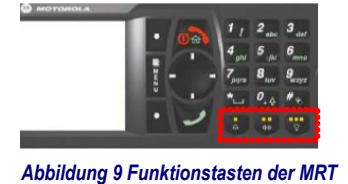

*Quelle: Motorola Solutions*

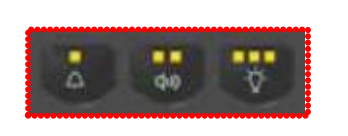

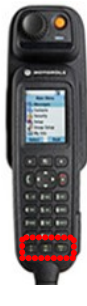

## <span id="page-30-2"></span>**5.1.2 Schnellwahltasten für Gerätefunktionen (Shortcuts)**

Durch die Betätigung bestimmter Tastenkombinationen ist es möglich, Funktionen des Gerätes beschleunigt aufzurufen. Diese sind nahezu mit denen der HRT identisch, lediglich der TXI-Mode entfällt.

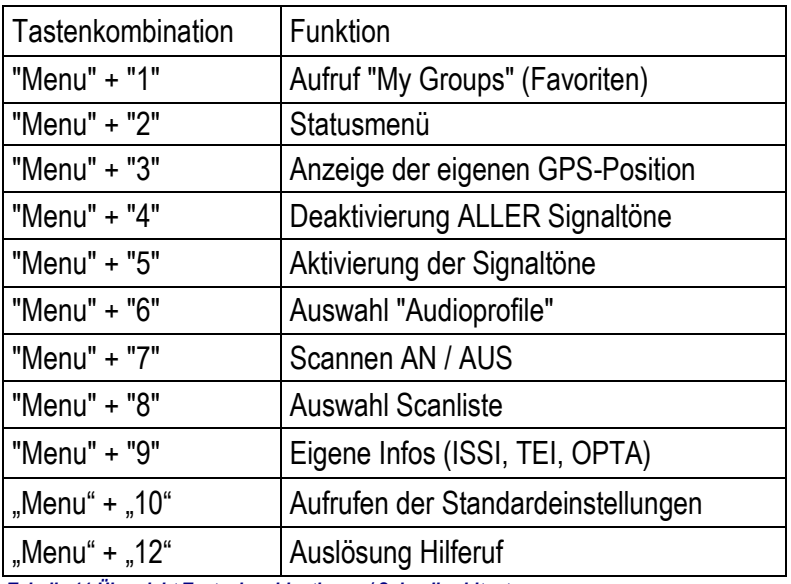

*Tabelle 11 Übersicht Tastenkombinationen / Schnellwahltasten*

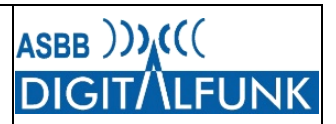

## <span id="page-31-0"></span>**Anhang A Konfiguration der Funkgeräte**

## <span id="page-31-1"></span>**A.1 Statusmeldungen und GPS-Telegramme**

## <span id="page-31-2"></span>**A.1.1 Standardstatusmeldungen, Belegung der Zifferntasten**

Standardmeldungen - Belegung der Zifferntasten

Die Zifferntasten der Funkgeräte sind als Zweitfunktionalität mit den Standardstatusfunktionen hinterlegt. Das bedeutet, ein langer Tastendruck auf eine der Zifferntasten sendet den jeweils zugehörigen Status an das der aktiven Rufgruppe zugewiesene Statusziel.

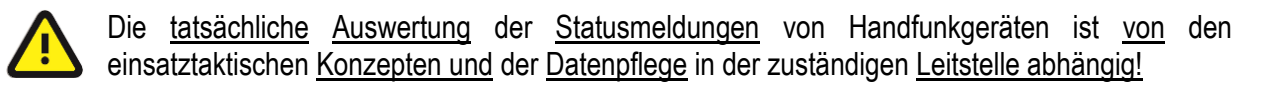

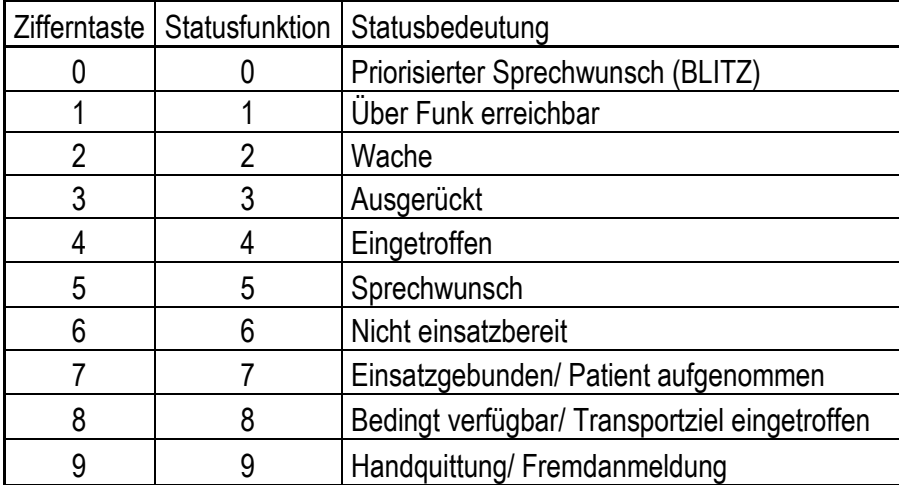

<span id="page-31-4"></span>*Tabelle 12 Belegung Statustasten*

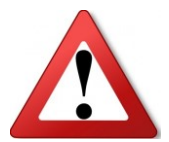

Der Status "0" ist im Digitalfunk als priorisierter Sprechwunsch definiert. Dabei handelt es sich um die technische Umsetzung der **Signalisierung** eines Funkgespräches mit der Vorrangstufe "BLITZ".

## <span id="page-31-3"></span>**A.1.2 Weitere Statusmeldungen**

Zusätzlich zu den Standardmeldungen können auch die Stärke, die Anzahl von Atemschutzgeräteträgern (PA-Trägern) und die Anforderung zum Öffnen eines Tores übertragen werden.

Diese Meldungen können technisch bedingt jedoch nicht über Schnellwahltasten abgesetzt werden. Zum Versenden muss zunächst in das Statusmenü des Funkgerätes gewechselt und dort die gewünschte Statusmeldung gewählt werden. In der Statuswerteliste ausgewählte Meldungen werden nach Bestätigung mit der linken Bildschirmtaste "Wählen" automatisch an das für die aktive Rufgruppe zugehörige Statusziel versandt.

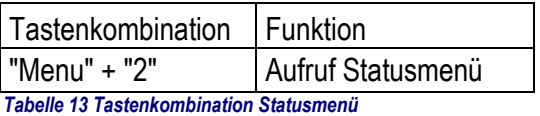

<span id="page-31-5"></span>Alternativ zur Schnellwahl ist das Aufrufen der Statusauswahlliste über das Funkgerätemenü möglich: "Menu"  $\rightarrow$  "Nachrichten"  $\rightarrow$  "Status senden"

Ţ

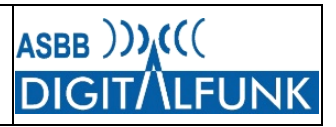

Im Gegensatz zu den Standardstatusmeldungen, wird der Versand der erweiterten Statusmeldungen nicht dauerhaft im Display quittiert!

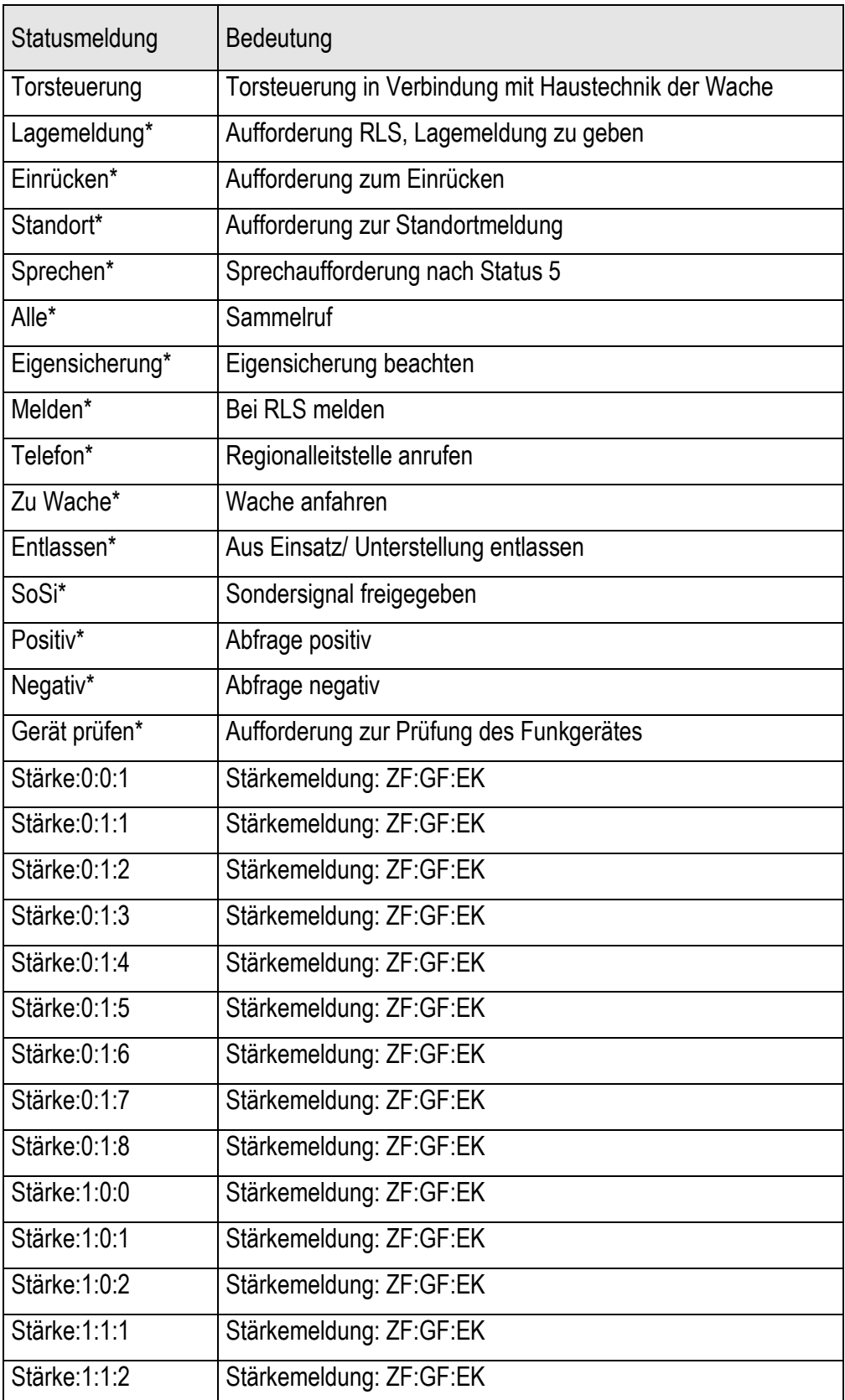

\* Fernanweisung Leitstelle

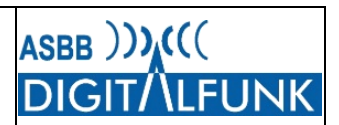

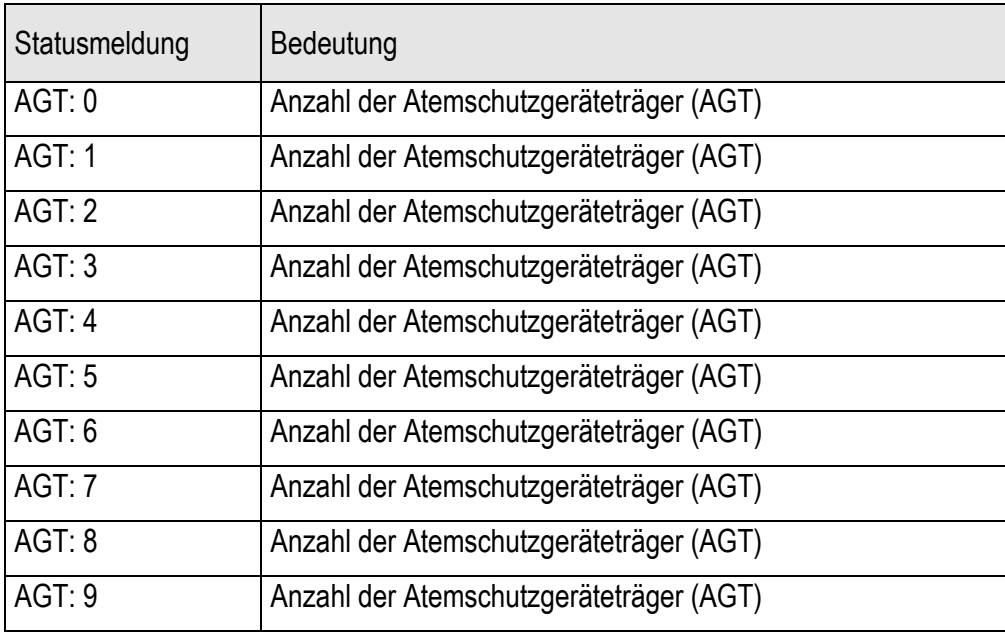

*Tabelle 14 Übersicht Statusmeldungen*

Für die Gesamtübersicht der verfügbaren Statusmeldungen wird auf Anlage 1 verwiesen.

Im geschützten Bereich des Digitalfunks unter [www.dialog.brandenburg.de](http://www.dialog.brandenburg.de/) ist ergänzend die Statusmeldungsliste inkl. der zugehörigen Statuswerte abgelegt.

## <span id="page-33-0"></span>**A.1.3 Statusziele**

Am Funkgerät ausgewählte Statusmeldungen werden vom Funkgerät automatisch an die für die die jeweils aktive Rufgruppe hinterlegte Datengruppe gesendet.

Den Hauptarbeitsgruppen der Leitstellen sind als Statusziel die jeweiligen Datengruppen der Regionalleitstellen zugewiesen.

Bei den landkreiseigenen Rufgruppen sowie den Gruppen der kommunalen Gebietskörperschaften ist die Datengruppe des jeweiligen Landkreises als Statusziel hinterlegt.

TBZ-Gruppen ist ein separates Statusziel zugewiesen, das im Bedarfsfall durch die Gegenstelle (Leitstelle, ELW) geschaltet werden kann.

Landesweiten Rufgruppen der in Brandenburg ansässigen und im Katastrophenschutz mitwirkenden Hilfsorganisationen ist eine eigene Statusgruppe zugewiesen.

Dynamischen Rufgruppen sind keine Statusziele zugewiesen, da diese nach Bedarf dynamisch vergeben werden und im Vorfeld nicht bekannt sind. Bei dynamischen Rufgruppen wird der Status in die aktive Rufgruppe gesendet.

Eine manuelle Adressierung von Statusmeldungen an ein bestimmtes Einzel- oder Gruppenrufziel ist seit dem Release MR14 nicht mehr möglich.

<span id="page-33-1"></span>Die Übersicht der Rufgruppen mit den jeweiligen Status- und GPS-Zielen ist in der Anlage 3 dargestellt.

## **A.1.4 Versand von Standortdaten**

Unabhängig von der Darstellung der eigenen Position im Funkgerätedisplay, erfolgt der Standortdatenversand unverändert im Format "LIP-Short" mit Angaben des Längen- und Breitengrades sowie der Höhe. Das jeweilige Datenziel ist identisch mit dem der Statusmeldungen und folglich von der aktiven Rufgruppe des Funkgerätes abhängig (vgl. [A.1.3\)](#page-33-0).

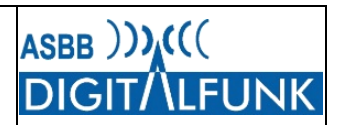

Im TMO betriebene Funkgeräte übersenden ihre GPS-Koordinaten standardmäßig automatisch gemäß den folgenden Kriterien:

- Beim Absetzen der Statusmeldungen 0 bis 9 sowie Notrufauslösung
- HRT alle 30 Sekunden, wenn sich der Standort um mehr als 100 Meter Luftlinie verändert hat
- MRT alle 30 Sekunden, wenn sich der Standort um mehr als 400 Meter Luftlinie verändert hat
- Ferngesteuert weg-/ zeitbasiert durch das Einsatzleitsystem (statusabhängig)

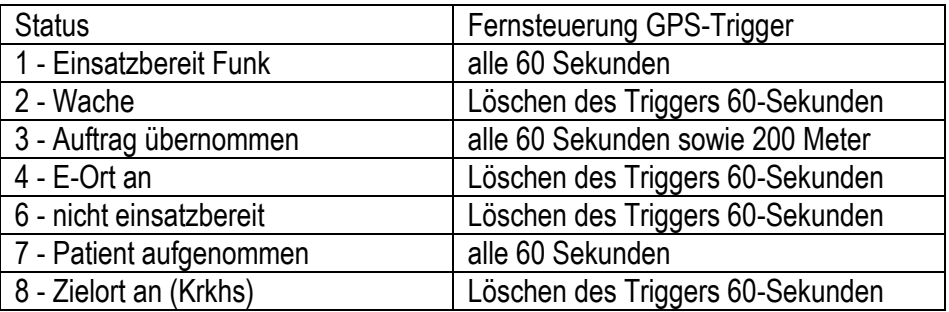

*Tabelle 15 Trigger für GPS-Fernsteuerung durch ELS*

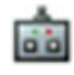

Wird die Position eines Funkgerätes aus der Ferne abgefragt, so wird dies mittels des Symbols einer Fernsteuerung im Display signalisiert.

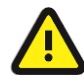

Für die Bewertung der Standortänderung durch das Gerät ist die innerhalb von 30 Sekunden zurückgelegte Luftlinie zwischen alten und neuen Koordinaten relevant, nicht die Fahrstrecke.

## <span id="page-34-0"></span>**A.1.5 Auswertung von Status- und GPS-Daten**

Seit dem Release MR16 können die Datenrufgruppen für Statusinformationen und GPS-Daten nur noch mit speziell programmierten Funkgeräten empfangen werden. Für die Auswertung von TETRA-Standortinformationen ist außerdem zusätzliche Hardware erforderlich. Eine Anzeige der empfangenen Daten ist am Funkgerät selbst nicht möglich.

Im Gegensatz zu den Leitstellen, verfügen die Träger der kommunalen Gefahrenabwehr in der Regel über Systeme, mit denen die Daten über die Luftschnittstelle von der örtlichen Basisstation empfangen werden. Darüber wird auf den schmalbandigen Organisationskanal der TETRA-Basisstation zugegriffen. Dies kann bei unsachgemäßer Nutzung oder zu vielen zeitgleichen Daten im Funknetz zu einer Überlastung des Organisationskanals der jeweiligen Basisstation führen, in dessen Folge dann unter Umständen auch kein Funkverkehr mehr möglich ist.

Soll eine Auswertung durch eigene Befehlsstellen erfolgen, so ist dies der Autorisierten Stelle vor Betriebsaufnahme zur Bereitstellung einer speziellen Programmierung mit dem Formblatt aus Anlage 7 anzuzeigen. Die wesentlichen Daten zur Beantragung umfassen u.a.

- der Funkgerätetyp und Gerätestandort,
- der TEI des Funkgerätes sowie
- der Benennung einer Erreichbarkeit im Einsatz bzw. während der Nutzung des Datenempfangs.

Ergänzend müssen die verwendete Software sowie die erforderlichen technischen Parameter des verwendeten Systems angegeben werden, um die passende Programmierung bereit zu stellen.

Darüber hinaus sind folgende Grundsätze zu beachten:

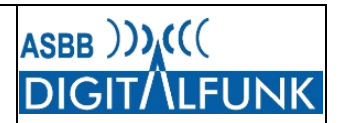

- Die Funkgeräte übertragen bereits automatisiert periodisch sowie mit jedem Senden einer Statusmeldung ihre Koordinaten in die Datengruppe – damit ist bereits eine Visualisierung der Teilnehmer in entsprechenden Systemen ermöglicht.
- Es sind keine Massenabfragen von Standortdaten (z.B. alle Geräte einer FW) durchzuführen!
- Sofern aus taktischen Gründen dennoch in einem konkreten Fall die Lokalisierung eines Funkteilnehmers erforderlich ist, so hat diese ausschließlich als Einzelabfrage des betreffenden Gerätes zu erfolgen!
- Bei Flächenlagen in einem Regionalleitstellenbereich (vgl. Sturm Xavier) kann es unter Umständen zu Engpässen beim Empfang der Datengruppe eines RLS-Bereiches kommen (Überlastung Downlink Organisationskanal), wenn alle dortigen Funkteilnehmer aktiv sind.

In diesen Fällen kann unter Umständen durch die Autorisierten Stelle ein Abschalten von Datenfunkgeräten bzw. ein Wechsel der Rufgruppen gefordert werden, um den Sprechfunkverkehr sowie die Leitstellenfunktionen im betreffenden Einsatzraum aufrecht zu erhalten. Dies ist unmittelbar durch die Aufgabenträger zu befolgen oder wird im Rahmen der Eskalation mittels Fernadministration durch die ASBB umgesetzt (Zwangsumschaltung bzw. Gerätesperre).

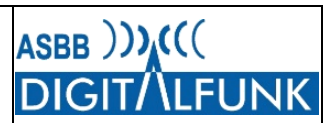

## <span id="page-36-0"></span>**A.2 "My Groups"**

Die Funktion "My Groups" ermöglicht das Anlegen von bis zu drei individuellen Ordnern mit favorisierten Rufgruppen. In jedem der eigenen Ordner können TMO- und DMO-Rufgruppen abgelegt werden, die dann durch eine einfache Auswahl mittels des Steuerkreuzes nach rechts bzw. links durchgeblättert und mittels linker Displaytaste oder Betätigen der PTT-Taste ausgewählt werden können.

## <span id="page-36-1"></span>**A.2.1 Hinzufügen eigener Rufgruppen**

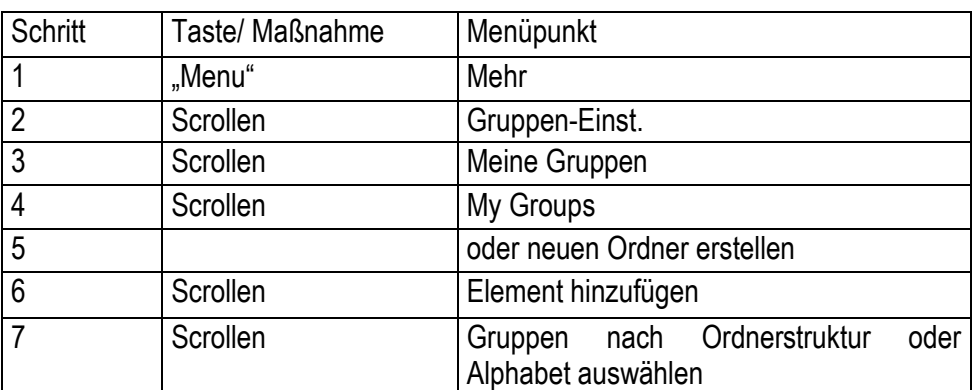

<span id="page-36-3"></span>*Tabelle 16 Vorgehen Anlegen von Favoriten*

Bereits in die Liste aufgenommene Rufgruppen können alternativ im Schritt 6 mittels Steuerkreuz ausgewählt und mit der linken Displaytaste gelöscht werden.

## <span id="page-36-2"></span>**A.2.2 Aufrufen eigener Rufgruppen**

Das Aufrufen der Favoriten kann entweder über die "normale" Ordnerstruktur der Rufgruppenauswahl oder über nachfolgende Schnellwahltasten erfolgen:

- a. "Pfeil" Steuerkreuz nach oben betätigen und Ordner bestätigen
- b. "Menü" sowie Taste "1" drücken (Schnellwahltaste)

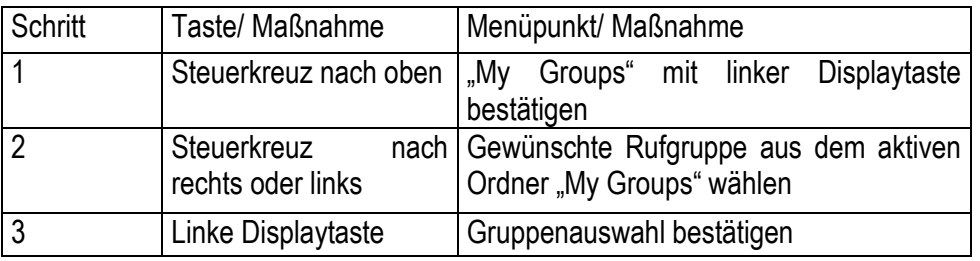

<span id="page-36-4"></span>*Tabelle 17 Vorgehen beim Aufruf eigener Rufgruppen*

Tipp: Innerhalb des aktiven Ordners kann mit dem "Steuerkreuzes" nach rechts und/ oder links durch den jeweiligen Ordner navigiert und dort enthaltene Rufgruppen ausgewählt werden.

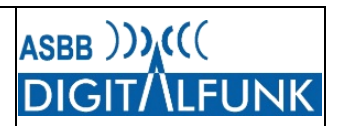

## <span id="page-37-0"></span>**A.3 Meine Infos**

Über die Tastenkombination "Menu" und "9" lässt sich das Gerätemenü "Meine Infos" aufrufen. Folgende Informationen können diesem entnommen werden:

- 
- "Meine Einzelr.Nr."  $\rightarrow$  Anzeige der eigenen "ISSI" (Einzelrufnummer)
- 
- $\Box$ Info Funkgerät"  $\rightarrow$  Anzeige von Gerätetyp, Softwareversion, ISSI, TEI, Seriennummer und OPTA

## <span id="page-37-1"></span>**A.4 Fallback-Betrieb**

Die Tetra-Basisstationen sind über Richtfunk oder Draht über zwei Wege ringförmig an die Vermittlungsstellen angebunden. Im unwahrscheinlichen Fall der Störung beider Anbindungswege oder eines Totalausfalls der Vermittlungsstelle schalten die betroffenen Basisstationen grundsätzlich in einen "Rückfallmodus" (Fall-Back-Mode). Der Fall-Back-Mode umfasst einen autarken, rudimentären Rückfallbetrieb innerhalb der Funkzelle. Folgende Punkte sind dabei zu beachten:

- Funkteilnehmer können nur noch innerhalb einer Zelle kommunizieren (wie RS1).
- Eine Verbindung zu Teilnehmern in anderen Zellen ist nicht möglich!
- Folgende Dienste sind lokal möglich
	- **Einzelruf**
	- **Gruppenruf**
	- SDS
	- Keine Statusmeldungen zur Leitstelle

Der Betrieb des Funkgerätes im "Fallback-Mode" wird durch einen

Ergänzend ist der Bildschirm im Standby olivgrün gefärbt.

periodischen Piepton in Verbindung mit einer Pop-up-Fenster signalisiert.

Kein Notruf an Leitstelle

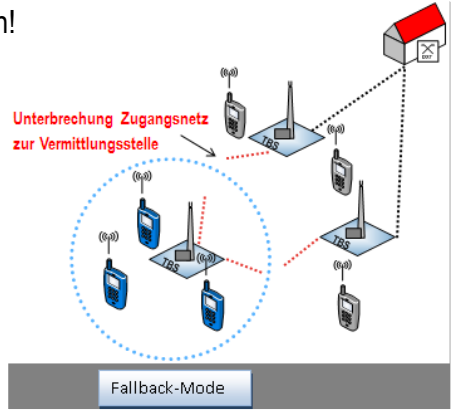

*Abbildung 10 Fallback-Mode*

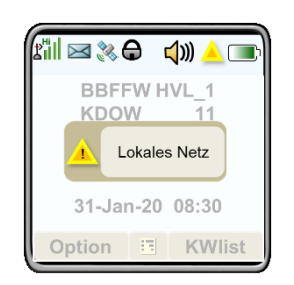

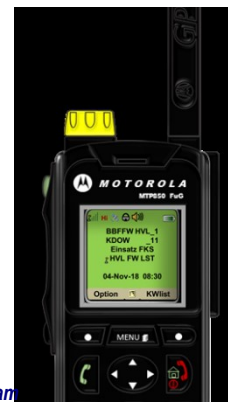

*Abbildung 11 Signalisierung am Funkgerät, Quelle: P. Krampe*

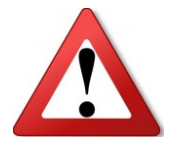

Gemäß den IoP-Richtlinien buchen sich die Funkgeräte bevorzugt in Tetra-Basisstationen mit Netzanbindung ein. Der Betrieb in einer Fallback-Zelle ist regelmäßig nur möglich, wenn am Funkgerätestandort kein Wirknetz-Zelle empfangen wird.

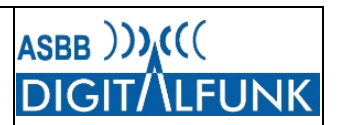

## <span id="page-38-0"></span>**A.5 TXI-Modus (Flugmodus)**

In elektrotechnisch sensiblen Bereichen wie zum Beispiel Krankenhäusern und Luftfahrzeugen besteht häufig ein Verbot der Nutzung von mobilen Sendegeräten. Um die Funkgeräte dennoch mitzuführen und zumindest noch eine rudimentäre Erreichbarkeit zu gewährleisten, verfügen Tetrafunkgeräte über den sogenannten "TXI-Modus".

Der "TXI-Modus" bewirkt die Abschaltung des Sendemoduls der Tetrafunkgeräte. Im Gegensatz zum Flugmodus von Handys bleibt jedoch der Funkgeräteempfänger weiterhin aktiv.

Dies bedeutet, dass in der eingebuchten Zelle ausgestrahlte Gespräche der aktiven Rufgruppe weiterhin empfangen werden können (ausreichende Feldstärke vorausgesetzt).

Ein Funkgerät im TXI-Mode kann sich jedoch weder in eine andere Funkzelle einbuchen noch die aktive Rufgruppe wechseln oder auf eingehende Rufe antworten.

<span id="page-38-1"></span>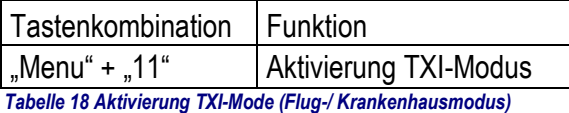

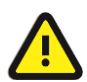

Der TXI-Modus kann nur über die Menüstruktur des Funkgerätes ausgeschaltet werden! "Menu"  $\rightarrow$  "Netze"  $\rightarrow$  "TXI-Modus"

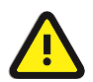

Um auf im TXI-Modus eingehende Rufe antworten zu können, muss der TXI-Modus deaktiviert werden!

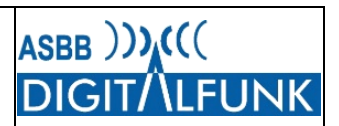

## <span id="page-39-0"></span>**A.6 Notrufprozeduren**

## <span id="page-39-1"></span>**A.6.1 Notruf bei manueller Auslösung**

Die Notrufauslösung erfolgt durch ein 2-sekündiges Drücken der Notruftaste am Funkgerät oder dem angeschlossenen Zubehör. Anschließend werden im Notrufbetrieb zwei Zyklen Senden (Freisprechen) und Empfangen durchlaufen. Während des Sendevorgangs wird die OPTA des Notrufenden übermittelt und auf dem Display der empfangenden Geräte angezeigt.

Während des Freisprechens muss keine Sendetaste betätigt werden. Das Mikrofon ist geöffnet und alle Audiosignale werden übertragen.

Werden die Sendetaste oder die rote Hörer-Taste während des Notrufbetriebes betätigt, so beendet das Funkgerät das Freisprechen und zum Funken muss wieder die Sendetaste benutzt werden.

Standardmäßig erfolgen die Signalisierung des Notrufes sowie die Übertragung des Audiosignals dabei in am Gerät geschaltete aktive Rufgruppe. Befindet sich das notrufauslösende Gerät im Netzbetrieb (TMO), so werden ergänzt zum Audiosignal die Standortdaten sowie ein Notrufstatus an die Heimatleitstelle übermittelt.

Haben Nutzer der kommunalen Gefahrenabwehr im TMO keine nutzbare Rufgruppe am Funkgerät ausgewählt (z.B. Gruppengebiet verlassen), wird der Sprachnotruf automatisch an die jeweils örtlich zuständige Leitstelle der kommunalen Gefahrenabwehr geroutet (vergleichbar Notruf 112).

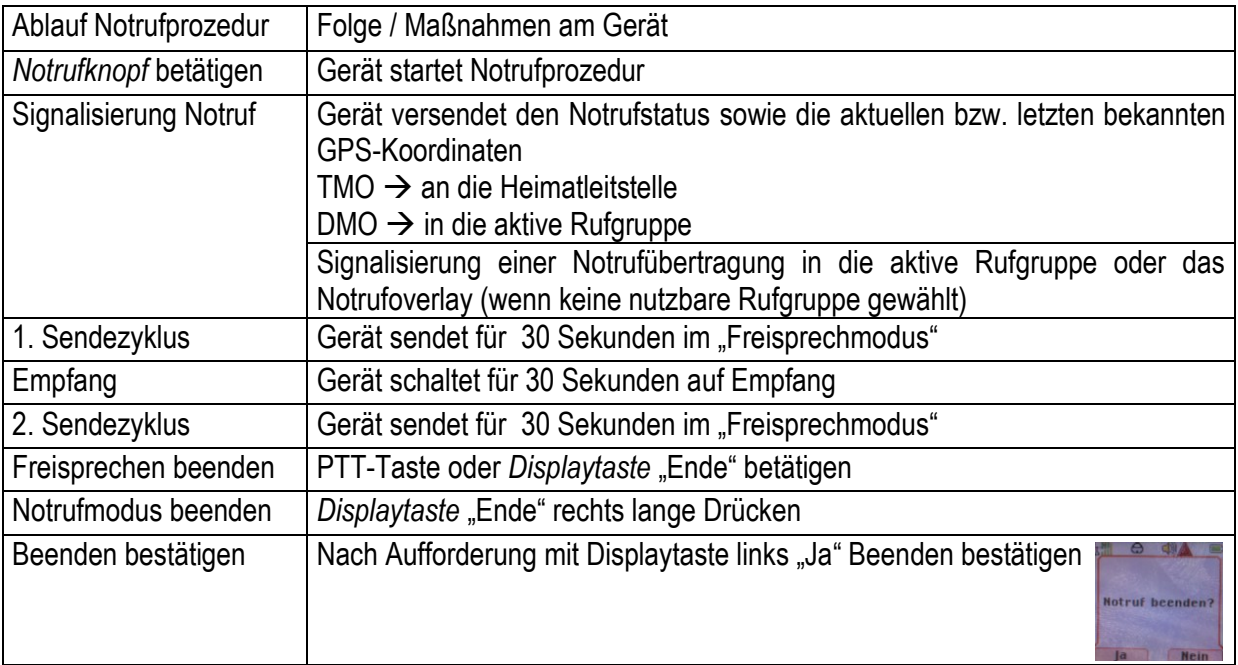

Die Notrufbegleitdaten (GPS, Status) gehen technisch bedingt jedoch weiterhin an die Heimatleitstelle!

<span id="page-39-2"></span>*Tabelle 19 Ablauf Notrufprozedur*

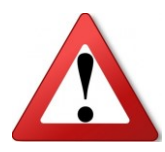

Es ist zu beachten, dass auch ausgeschaltete Geräte durch die Betätigung der Notruftaste auf der Geräteoberseite aktiviert werden und in den Notrufmodus wechseln. Technisch nicht möglich ist dagegen die Notrufauslösung über die Notruftaste von externem Audiozubehör (z.B. Lautsprechermikrofon), wenn das Funkgerät selbst aus ist! Die Notrufbegleitdaten (GPS) werden immer an die Heimatleitstelle gesandt!

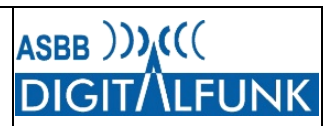

## <span id="page-40-0"></span>**A.6.2 Totmannfunktion**

Alle Funkgeräte verfügen technisch über die Funktionalität des Totmannwarners. Diese überprüft, ob der Gerätenutzer noch handlungsfähig ist und löst andernfalls einen Notruf aus.

## <span id="page-40-1"></span>**A.6.2.1 Auslöser und Alarmablauf**

Der Totmannschalter ist auf die **Überwachung** des **Gerätestillstands** konfiguriert. Dabei ist es unerheblich, ob sich das Gerät in Schräglage befindet oder senkrecht steht.

Nach 45 Sekunden ohne Bewegung löst der Totmannschalter einen Voralarm aus. Wird dieser nicht innerhalb von 15 Sekunden (z.B durch kurze PTT-Tastung) quittiert, schaltet das Funkgerät in den Notrufmodus.

Das Funkgerät signalisiert kurz mit einem akustischen Aufmerksamkeitssignal seinen Standort, dann schaltet es für ca. 30 Sekunden auf Senden und Freisprechen. Anschließend aktiviert das Funkgerät wieder ein akustisches Aufmerksamkeitssignal und geht nach 30 Sekunden erneut auf Freisprechen. Danach signalisiert das Gerät bis zum Zurücksetzen des Notrufes wiederholt den Auffindeton.

Der durch den Totmannschalter ausgelöste Notruf sowie die akustische Signalisierung am auslösenden Gerät bleiben bis zum erfolgreichen Rücksetzen der Funktion aktiv.

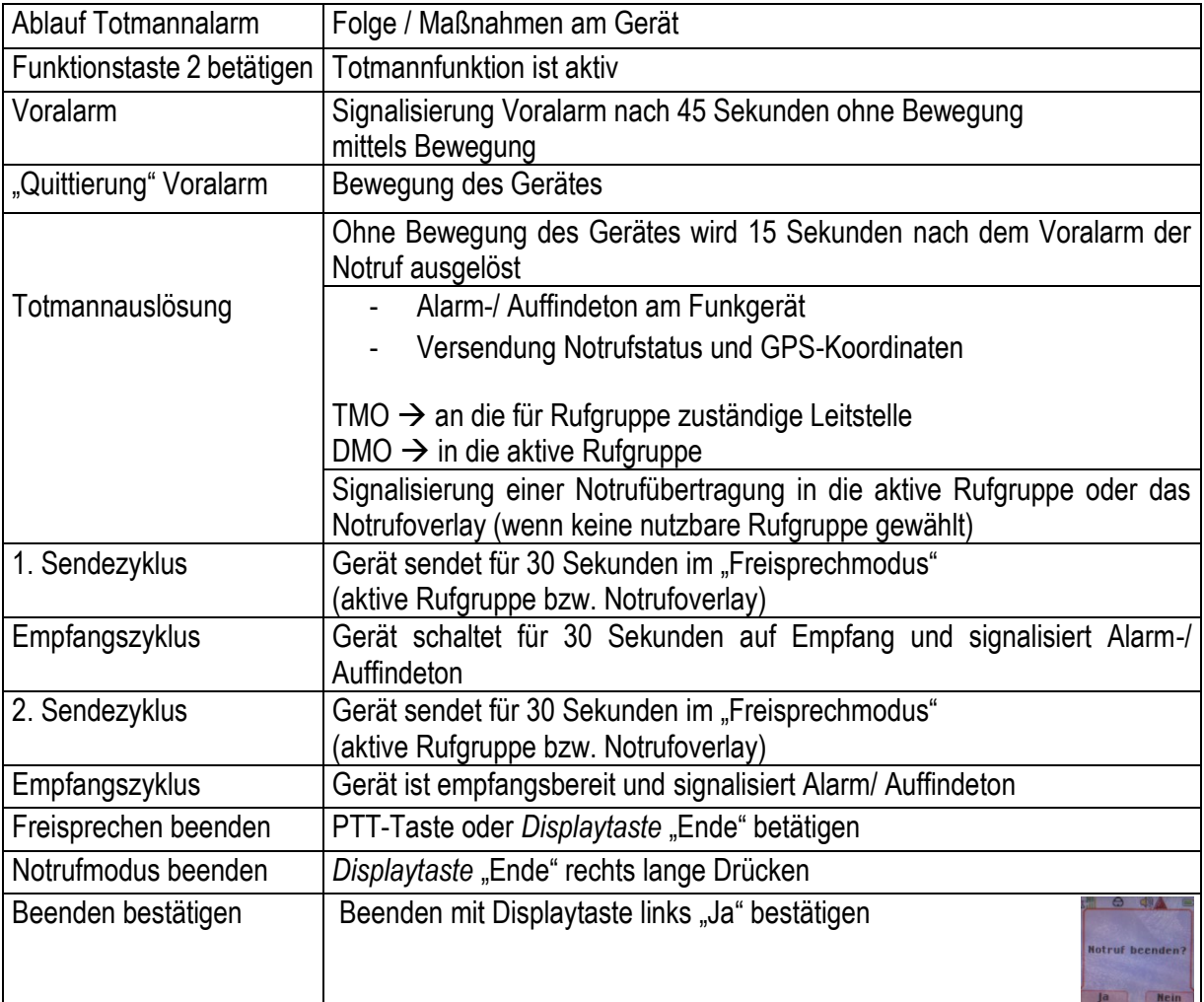

<span id="page-40-2"></span>*Tabelle 20 Ablauf Totmannalarm*

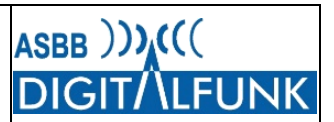

#### <span id="page-41-0"></span>**A.6.2.2 Beenden eines Totmannaalarms**

Zum Abschalten eines durch die Totmannfunktion ausgelösten Alarms ist der Notruf zurück zu setzen. Dies geschieht wie bei einer manuellen Notrufauslösung. Zunächst ist die rechte Displaytaste "Ende" so lange gedrückt gehalten, bis im Display "Notruf beenden?" angezeigt wird. Dies ist dann unmittelbar folgend mit der linken Displaytaste "Ja" zu bestätigen.

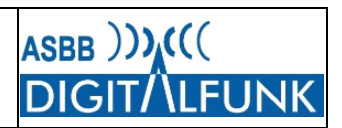

## <span id="page-42-0"></span>**A.7 Dynamische Rufgruppen**

Die Rufgruppen der regelmäßig verwendeten Funkverkehrskreise sind grundsätzlich fest im Funkgerät (statisch) einprogrammiert. Dies bedeutet, dass alle regulären Rufgruppen der kommunalen Gefahrenabwehr des Landes Brandenburg in allen nichtpolizeilichen Geräten hinterlegt sind.

Ergänzt werden diese um weitere Rufgruppen für die Zusammenarbeit mit anderen BOS auf der Landesund Bundesebene sowie die Regeldienstrufgruppen der Länder bzw. Leitstellenbereiche.

Aus besonderem Anlass kann es jedoch erforderlich werden, kurzfristig an der Kommunikation auf einer dem Funkgerät unbekannten Rufgruppe teilnehmen zu müssen.

Dieser temporäre Bedarf lässt sich mit dem Leistungsmerkmal dynamische Rufgruppenvergabe abdecken. Dabei wird der Gesprächsteilnehmer über die Netzinfrastruktur in eine bestehende Rufgruppe aufgenommen und diese dann durch das Funknetz an das Funkgerät gesandt.

Der Empfang einer dynamischen Gruppe wird, verbunden mit einem Hinweiston, im Display signalisiert.

Alle dynamisch zugewiesenen Rufgruppen werden im Funkgerät in einem Ordner mit dem Namen "Dynamic" auf der obersten Ordnerebene abgelegt.

Direkt nach dem Empfang kann sich der Nutzer die Rufgruppe anzeigen lassen und entscheiden, ob er die Rufgruppe direkt auswählt oder weiterhin in der alten Gruppe verbleibt.

Mit Betätigung der Displaytaste "Anlage", wird die empfangene Rufgruppe direkt als aktive Rufgruppe ausgewählt.

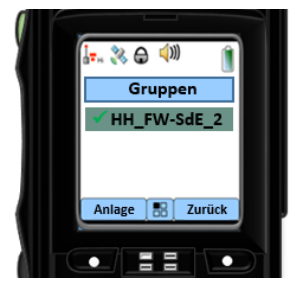

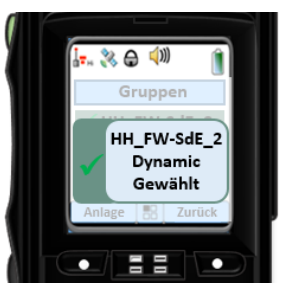

*Abbildung 12, 13, 14 und 15 Signalisierung Dynamischer Rufgruppen, Quelle: K. Schellhorn*

Wird die Rufgruppenmitgliedschaft später wieder entzogen, so erfolgt wiederum eine entsprechende Signalisierung und die betroffene Rufgruppe wird aus dem Funkgerätespeicher gelöscht. Sofern die dynamische Rufgruppe noch als aktive Rufgruppe ausgewählt war, schaltet das Funkgerät anschließend auf die zuletzt gewählte statische Gruppe zurück.

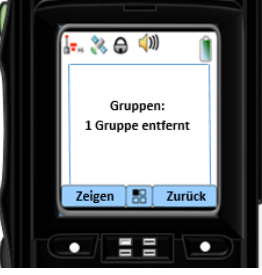

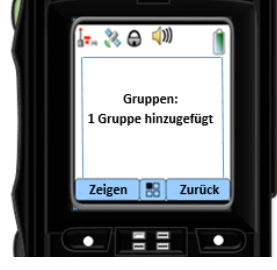

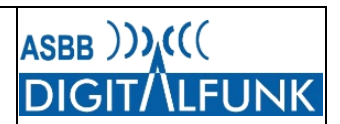

## <span id="page-43-0"></span>**A.8 TMO-DMO-Gateway**

Die Gatewayfunktion bildet eine **Weiterleitung von Gruppengesprächen** im DMO und TMO in die jeweils andere Betriebsart. Es arbeitet im Netzbetrieb (TMO) und sendet zu einem Gerät im Direct-Mode (DMO) bzw. sendet im DMO aufgenommene Gruppenrufe auf der zugeordneten TMO-Gruppe aus. Dabei ist zu beachten, dass ein Gateway im DMO aufgenommene Rufe nur ins Funknetz (TMO) weiterleitet – jedoch nicht den Ruf auch gleichzeitig an andere Funkteilnehmer im DMO verteilt.

Abbildung 11 skizziert diese Besonderheit. Der aus dem TMO kommende Spruch (grüne Punkte) wird vom Gateway im DMO ausgestrahlt (grüne Striche) und von allen in Reichweite des Gateway befindlichen Funkteilnehmern empfangen. Die Antwort des Funkteilnehmers A (blaue Striche) kann jedoch nur von B empfangen werden, da sich C außerhalb der direkten Reichweite von A befindet.

Einzelrufe oder Datentelegramme (z.B. Statusmeldungen) werden erst ab dem Release 2021 weitergeleitet. Mit dem Release MR16 funktioniert dies noch nicht!

Es ist zu beachten, dass der Gatewaybetrieb nur mit Mobilfunkgeräten zulässig ist.

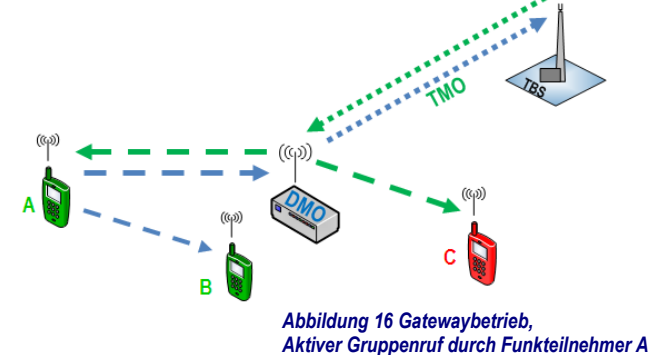

Feststationen (FRT) dürfen u.a. aus frequenzrechtlichen Gründen nicht als Gateway betrieben werden!

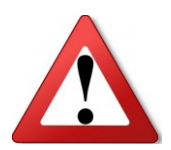

Zur Verhinderung von Störungen beim Gatewaybetrieb darf sich auf derselben Rufgruppe kein anderes Gateway oder Repeater in Reichweite befinden!

## <span id="page-43-1"></span>**A.8.1 Aktivieren des Gateway-Modus am MRT**

Die Gatewayfunktion kann beim MRT sowohl über das Gerätemenü als auch die "Funktionstaste 2" aktiviert und deaktiviert werden. Vor dem Einschalten des Gateway-Modus ist sicherzustellen, dass die korrekten Rufgruppen im DMO und TMO eingestellt sind.

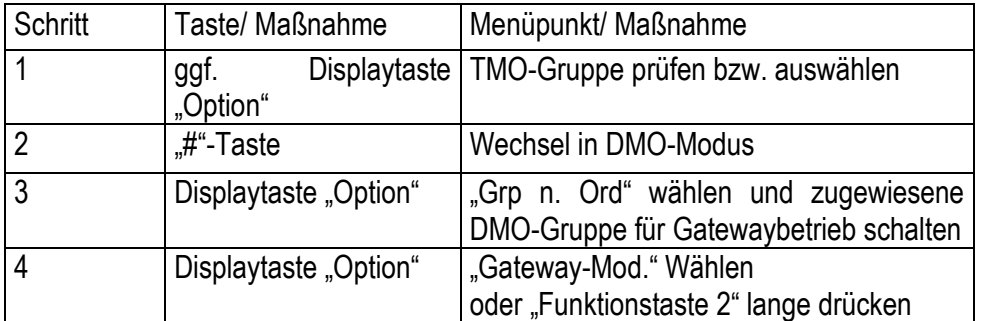

<span id="page-43-2"></span>*Tabelle 21 Aktivieren des Gateway-Modus am MRT*

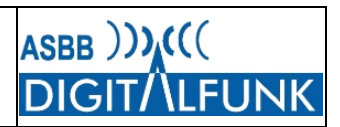

Bei Nutzung der Funktionstaste wird des Gateway immer auf der zuletzt aktiven TMO- und DMO-Gruppe in Betrieb genommen. Es wird daher empfohlen, zunächst die zugewiesene DMO- und beabsichtigte TMO-Gatewaygruppen einzustellen und erst dann die "Funktionstaste 2" zu betätigen.

Die erneute lange Betätigung der Funktionstaste deaktiviert den Gatewaymodus wieder.

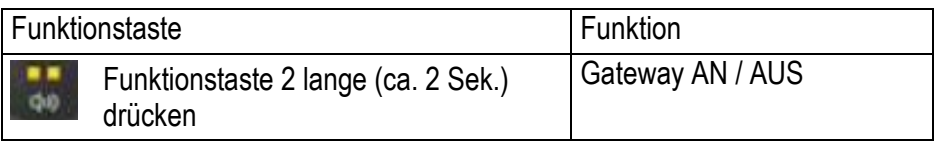

<span id="page-44-2"></span><span id="page-44-0"></span>*Tabelle 22 Funktionstaste zum aktivieren des Gateway-Mode*

#### **A.8.2 Abschalten des Gateway-Modus am MRT**

Ein langer Druck auf die "Funktionstaste 2" deaktiviert den Gatewaybetrieb und schaltet das Funkgerät auf die letzte zuvor aktive Rufgruppe zurück.

Alternativ kann über das Optionsmenü der Gateway-Modus abgeschaltet und wahlweise in die Betriebsart TMO (Trunk-Modus) oder DMO (Direkt-Modus) gewechselt werden. Dabei schaltet das Funkgerät auf die in der jeweiligen Betriebsart zuletzt aktive Rufgruppe.

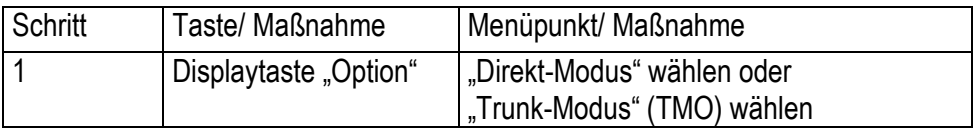

<span id="page-44-3"></span><span id="page-44-1"></span>*Tabelle 23 Deaktivierung Gateway-Mode*

## **A.8.3 Verwendung eines aktiven Gateways**

Die Nutzung eines aktiven Gateways ist grundsätzlich mit allen Funkgeräten möglich, sofern folgende Voraussetzungen erfüllt sind:

1. Dass Funkgerät befindet sich in der auf dem Gateway aktiven TMO-Rufgruppe

oder das Funkgerät befindet sich in der DMO-Gruppe des Gatewaygerätes.

- 2. Im DMO befindet sich das Funkgerät in Reichweite des Gatewaygerätes.
- 3. Im DMO wurde in den Optionen des Funkgeräts der Betriebsmodus "Gateway" oder "GW + Rep." eingestellt.
- 4. Es darf kein anderes Gateway oder ein Repeater in Reichweite aktiv sein!

Über die Optionen des Funkgerätes lässt sich einstellen, wie sich das Funkgerät bei der Feststellung des Präsenzsignals eines Repeaters bzw. Gateways verhalten soll.

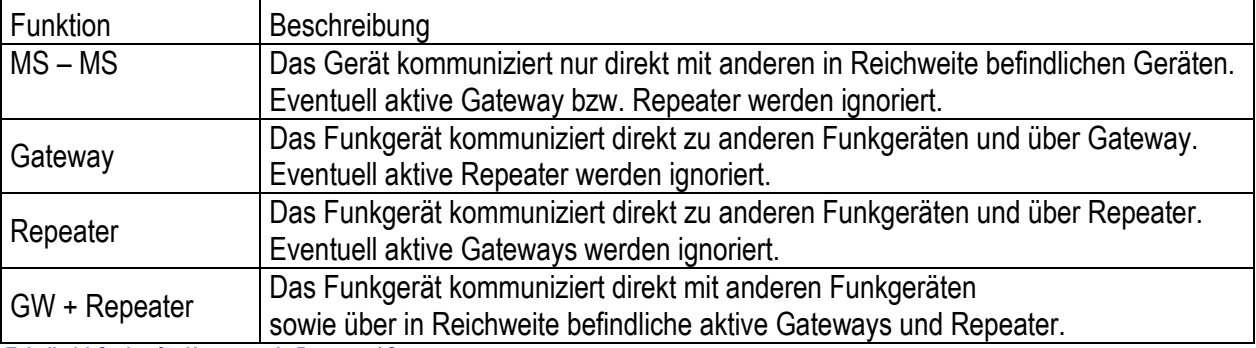

<span id="page-44-4"></span>*Tabelle 24 Option für Umgang mit Repeater / Gateway*

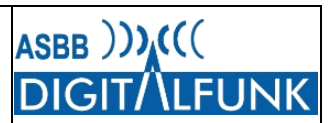

Die Einstellungen am Funkgerät sind auf folgendem Weg vorzunehmen:

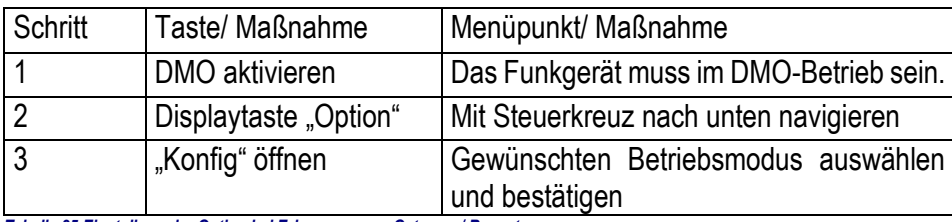

<span id="page-45-0"></span>*Tabelle 25 Einstellung der Option bei Erkennung von Gateway / Repeater*

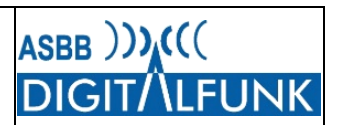

## <span id="page-46-0"></span>**A.9 DMO-Repeaterbetrieb**

Der Repeater ermöglicht im DMO eine Reichweitenerhöhung und ist grundsätzlich mit der RS1-Schaltung aus dem Analogfunk vergleichbar.

Die Aktivierung der Betriebsart Repeater hat Auswirkungen auf alle in Reichweite befindlichen Funkgeräte und darf daher nur nach entsprechender Ausbildung und Freigabe durch den vor Ort Verantwortlichen bzw. Einsatzleiter erfolgen. Weiter ist zu beachten, dass innerhalb der Reichweite eines Repeaters kein anderer Repeater oder ein Gateway in Betrieb genommen werden darf, da sonst der Funkverkehr gestört wird!

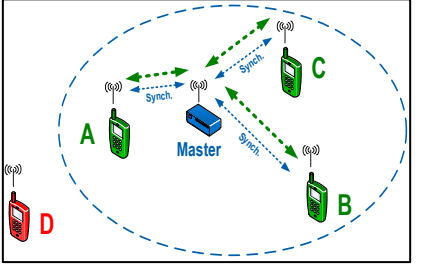

*Abbildung 17 Repeaterbetrieb*

DMO-Repeater dürfen nur mit Mobilfunkgeräten und Handfunkgeräten betrieben werden. Die Verwendung von Feststationen (FRT) als Repeater ist u.a. aus frequenzrechtlichen Gründen verboten!

## <span id="page-46-1"></span>**A.9.1 Aktivieren des Repeater-Mode am MRT**

Die Repeaterfunktion kann beim MRT sowohl über das Gerätemenü als auch die "Funktionstaste 3" aktiviert und deaktiviert werden.

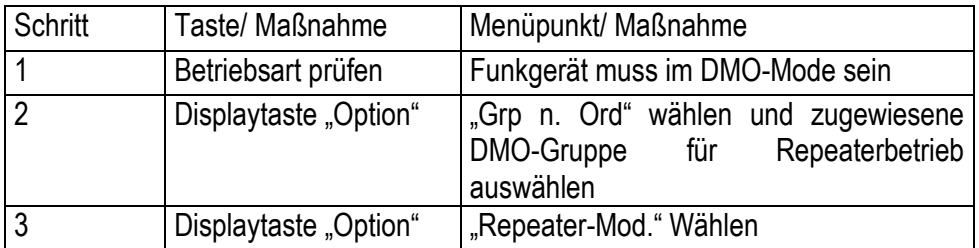

<span id="page-46-2"></span>*Tabelle 26 Aktivieren des Repeater-Mode am MRT*

Bei Nutzung der Funktionstaste wird der Repeater immer auf der zuletzt gewählten DMO-Gruppe aktiviert. Es wird daher empfohlen, zunächst die zugewiesene DMO-Repeatergruppe einzustellen und dann erst die Funktionstaste zu betätigen.

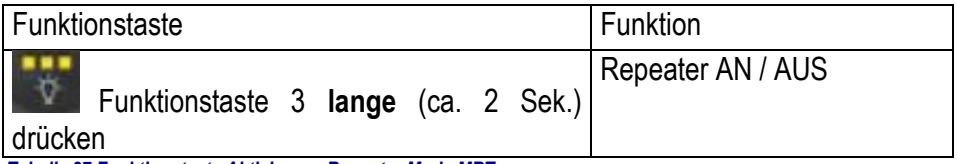

<span id="page-46-3"></span>*Tabelle 27 Funktionstaste Aktivierung Repeater Mode MRT*

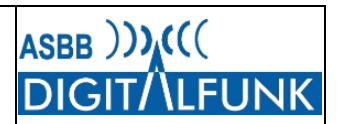

#### <span id="page-47-0"></span>**A.9.2 Abschalten des Repeater-Mode am MRT**

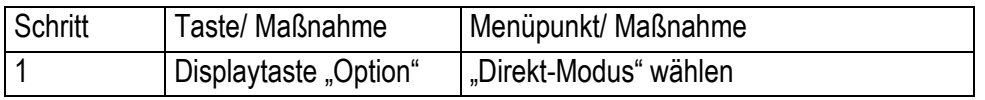

<span id="page-47-2"></span>*Tabelle 28 Abschalten des Repeater-Mode am MRT*

Alternativ kann die "Funktionstaste 3" lange gedrückt gehalten werden.

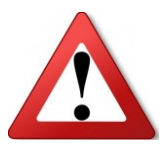

Es ist unbedingt darauf zu achten, dass nach Nutzungsende die Repeaterfunktion sofort wieder deaktiviert wird. Ansonsten besteht die Gefahr, dass eine nicht deaktivierte Repeaterfunktion bei einem neuen Einsatz ungewollt in Betrieb genommen wird und unbemerkt funktechnische Probleme hervorruft.

## <span id="page-47-1"></span>**A.9.3 Teilnahme am Repeaterbetrieb**

Eine Teilnahme am Repeaterbetrieb, also das Arbeiten über einen Repeater, ist grundsätzlich mit allen Funkgeräten möglich, sofern folgende Voraussetzungen erfüllt sind:

- 1. Dass Funkgerät befindet sich in Reichweite des Repeaters.
- 2. Am Funkgerät wurde die DMO-Gruppe des Repeaters eingestellt.
- 3. Im Funkgerät wurde der Betriebsmodus "Repeater" oder "GW + Rep." eingestellt.
- 4. Es darf kein anderer Repeater oder ein Gateway in Reichweite aktiv sein!

Über die Optionen des Funkgerätes lässt sich einstellen, wie sich das Funkgerät bei der Feststellung des Präsenzsignals eines Repeaters bzw. Gateways verhalten soll.

Dazu stehen folgende Konfigurationen zur Auswahl:

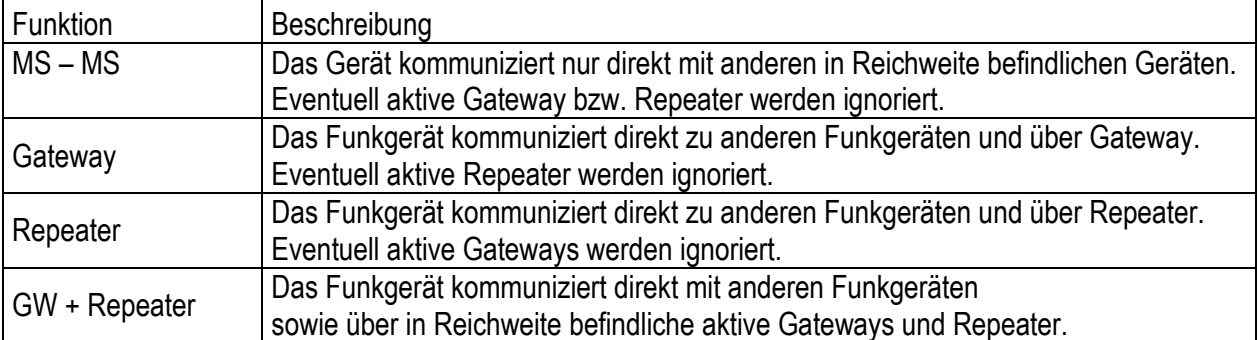

<span id="page-47-3"></span>*Tabelle 29 Optionen bei Erkennung eines Repeaters/ Gateways*

Die Einstellungen am Funkgerät sind analog wie für das Gateway auf folgendem Weg vorzunehmen:

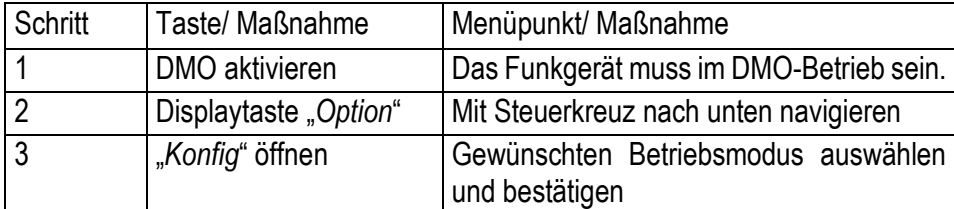

<span id="page-47-4"></span>*Tabelle 30 Einstellungen der Optionen bei Erkennung eines Repeaters*

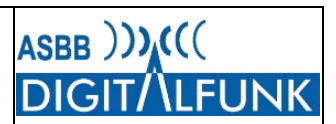

## <span id="page-48-0"></span>**A.10 Betriebsparameter / Standardeinstellungen**

Mit Hilfe des Optionspunktes "Betriebsparameter" können in den Gruppeneinstellungen dem Funkgerät durch den Nutzer diverse Start- und Standardparameter vorgegeben werden.

Unter dem Menüpunkt "Betriebsparameter" lässt sich u.a. definieren, in welcher Rufgruppe das Funkgerät - beim Einschalten,

- beim Wechsel in die Betriebsart TMO oder
- beim Wechsel in die Betriebsart DMO startet.

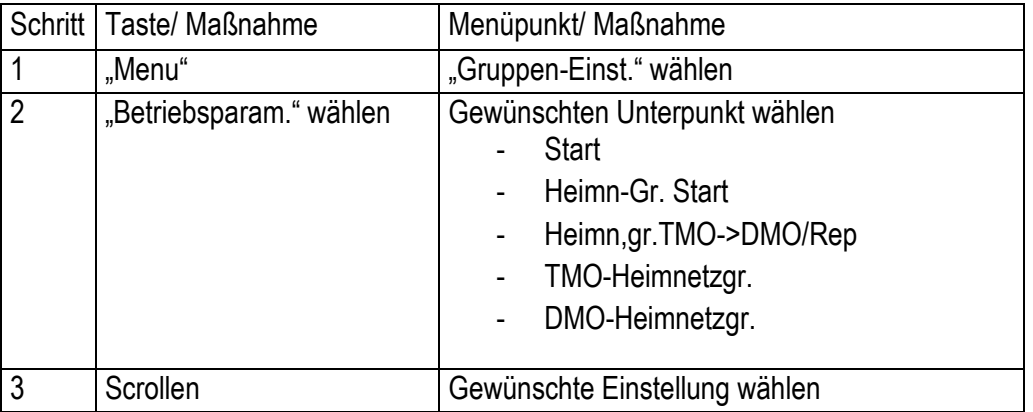

<span id="page-48-1"></span>*Tabelle 31 Einstellung Betriebsparameter*

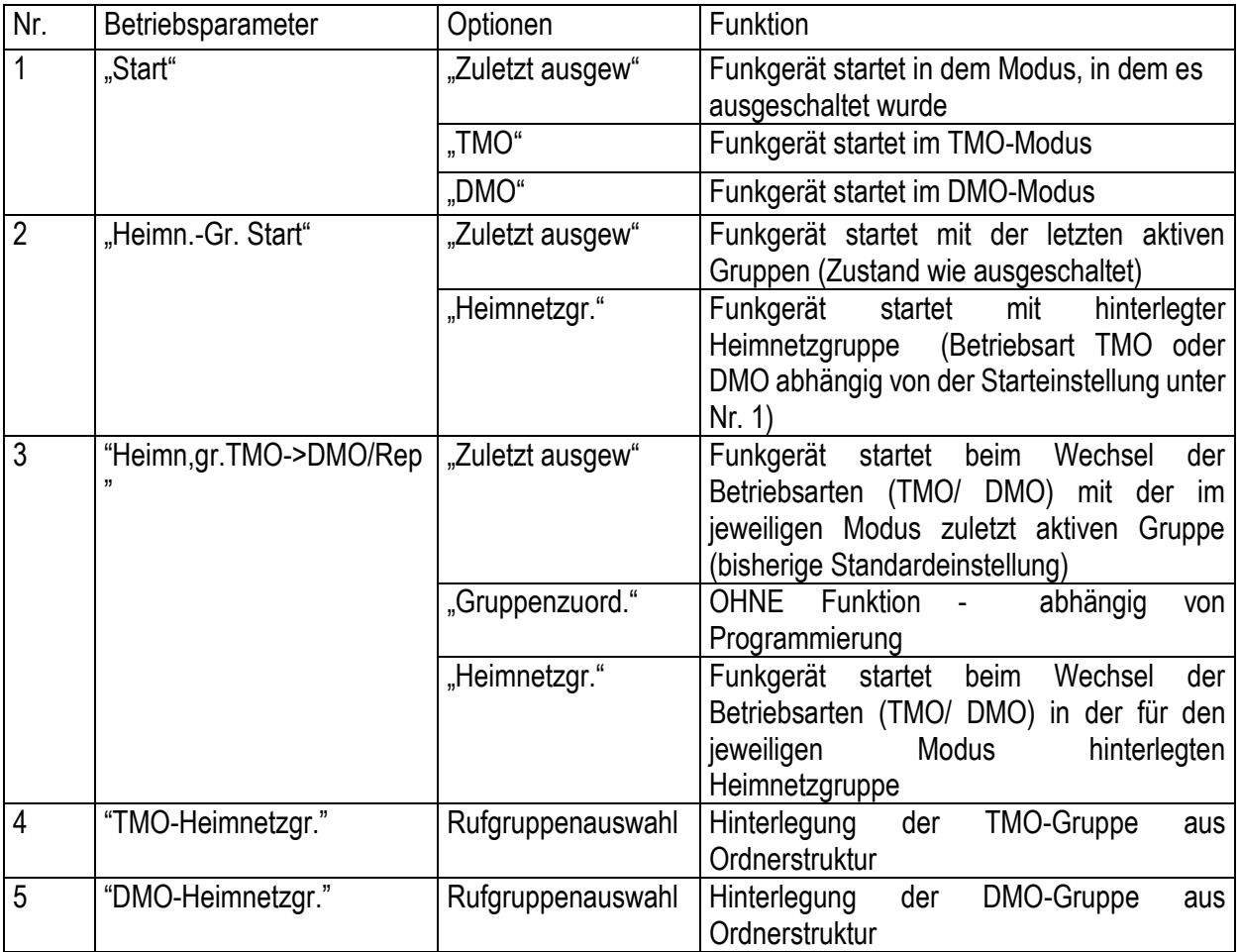

<span id="page-48-2"></span>*Tabelle 32 Funktionen Betriebsparameter*

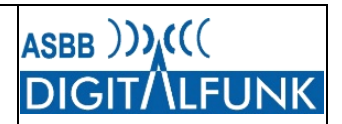

Mit der Tastenkombination "Menü" und "10" wird das Funkgerät auf in der Programmierung festgelegte Standardeinstellungen zurückgesetzt. Dazu zählen der Wechsel in die Anrufgruppe des jeweiligen Regionalleitstellenbereiches sowie das Zurücksetzen der Audioparameter sowie der Tastensperreinstellung auf den Zustand nach dem Update/ der Geräteprogrammierung.

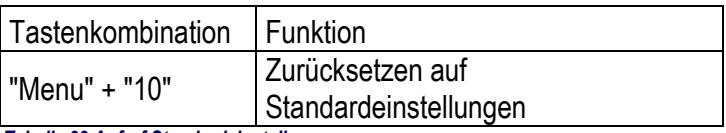

<span id="page-49-0"></span>*Tabelle 33 Aufruf Standardeinstellung*

## <span id="page-50-0"></span>**A.11 Anschluss von Peripheriegeräten und Navigationssystemen**

## <span id="page-50-1"></span>**A.11.1 Schnittstellen am Funkgerät**

Auf dem Zubehörmarkt sind eine Vielzahl von Navigations- und Fernbedienlösungen für die Anbindung an den Digitalfunk zu finden. Die nachfolgenden Ausführungen gelten insbesondere für die derzeit weit verbreiteten Systeme von LARDIS und EuroBOS.

Grundsätzlich wird die Navigationslösung über ein serielles Datenkabel (RS232) mit der PEI-Schnittstelle des Funkgerätes verbunden.

Sind ein Car-Kit von Motorola oder spezielle Halterungen mit einem Datenanschluss verbaut, so kann das Navi direkt mit einem seriellen Kabel an der jeweiligen Datenschnittstelle angeschlossen werden.

Für den Anschluss von Navigationslösungen an die Fahrzeugfunkgeräte MTM800 FuG ET ist grundsätzlich die vordere serielle Schnittstelle am Sende- und Empfangsgerät vorgesehen.

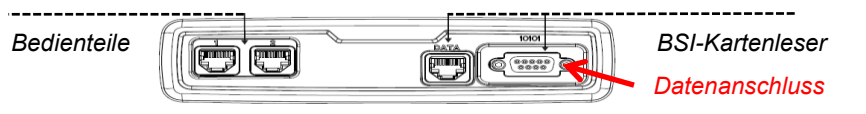

*Abbildung 19 Vorderseite SE-Teil MTM800FuG ET*

<span id="page-50-3"></span>Eine Ausnahme bilden das MTM800FuG und Anwendungen, mit denen das Funkgerät auch direkt besprochen werden soll (z.B. Lardis-One). In diesen Fällen kann die Daten- und Audioanbindung über die hintere PEI-Schnittstelle erfolgen.

<span id="page-50-4"></span>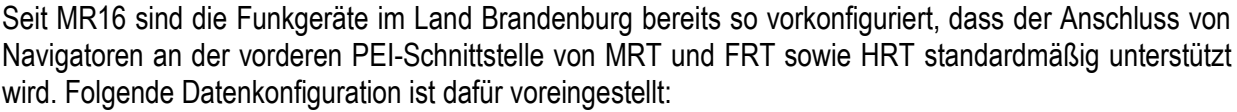

*Abbildung 20 Rückseite MTM800 FuG ET*

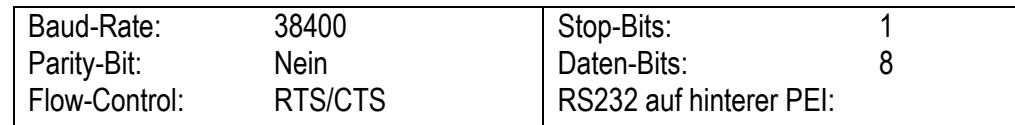

<span id="page-50-2"></span>Für andere Einstellungen muss eine Neuprogrammierung des Funkgerätes erfolgen.

## **A.11.2 Konfiguration der Peripheriegeräte**

Das Navigationsgerät muss folgende Formate unterstützen:

- SDS mit den PID 130, 137 und 138,
- Verkettete SDS (Multipart SDS)
- Unterstützung des Syntaxs "#K01;" für die Erkennung von Zielkoordinaten.

Weitergehende Informationen können der Homepage der RLS Lausitz unter <https://www.leitstelle-lausitz.de/navigationssysteme-am-digitalfunkgeraet/> entnommen werden.

51

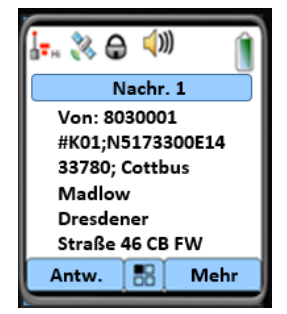

*Abbildung 21 Einsatzkoordinaten, Quelle: RLS Lausitz*

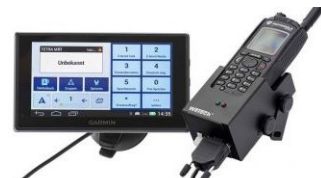

*Abbildung 18 Ladehalterung mit seriellem* 

*Anschluss, Quelle: WETECH*

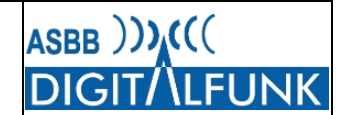

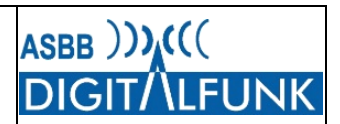

## <span id="page-51-0"></span>**Anhang B Hinweise zur Funkgeräteprogrammierung**

## <span id="page-51-1"></span>**B.1 Programmierung von Handfunkgeräten**

Die Programmierung von Handfunkgeräte mit untenliegender PEI-Schnittstelle kann sowohl mit an einem Programmiercomputer angeschlossenen Einzel- und Mehrfachprogrammierschalen sowie über den direkten Anschluss mittels Programmierkabel erfolgen.

Wesentlich für den Anschluss der Geräte ist, dass zuvor die Applikation "ITM-Proxy" auf dem Programmiercomputer gestartet wurde.

## <span id="page-51-2"></span>**B.1.1 Nutzung von Programmierladeschalen (außer Ex-Geräte)**

Die Programmierschale muss an der Spannungsversorgung angeschlossen und über das USB-Kabel mit dem Programmiercomputer verbunden sein.

Es können sowohl ein- als auch ausgeschaltete Handfunkgeräte in die Lade-/Programmierschale eingesteckt werden. Dabei ist zu beachten, dass alle Kontakte sauber sind, um eine Verbindung herstellen zu können.

Nach dem Einstecken der Geräte müssen an der Programmierschale sowohl die Symbole für den Ladevorgang (Ladezustandsanzeige) als auch für die USB-Verbindung (runde grüne Lampe) leuchten. Die Geräte sollten anschließend durch das System erkannt und automatisch in den Programmiermodus versetzt werden.

Sobald das Display rot leuchtet, dürfen die Geräte nicht mehr aus der Programmierschale entnommen werden. Andernfalls kann es während des Programmiervorgangs zu Datenverlusten kommen, die das Einsenden des Funkgerätes an die Autorisierte Stelle oder Motorola erforderlich machen.

Nach Abschluss des Programmiervorganges leuchtet bei Handfunkgeräten das Display grün oder die Geräte befinden sich wieder im betriebsbereiten Zustand (je nachdem ob das Gerät aus oder an war) und können entnommen werden.

## <span id="page-51-3"></span>**B.1.2 Programmierung mit Programmierkabel**

Explosionsgeschützte Handfunkgeräte (MTP850 Ex, MTP8550Ex etc.) müssen im eingeschalteten Zustand mit dem jeweiligen USB-Programmierkabel an das Programmiersystem angeschlossen werden.

Die anderen TETRA-Geräte können ebenfalls direkt mit einem Programmierkabel an das Programmiernotebook angeschlossen werden. Dabei ist jedoch zu beachten, dass für die automatische Geräteerkennung eine Stromversorgung über das Programmierkabel erforderlich ist! Dazu ist z.B. beim MTP850FuG das zum Funkgerät erhältliche Reiseladegerät an die im Programmierkabel eingelassene Stromversorgungsbuchse anzuschließen.

Wenn die Funkgeräte nicht automatisch in den Programmiermodus wechseln, muss dieser am ausgeschalteten Gerät zunächst manuell aktiviert werden (siehe [B.4\)](#page-54-0)!

Eine Übersicht der Programmierkabel und deren Anschluss ist im Kapitel [B.6](#page-56-0) "[Übersicht Programmierkabel](#page-56-0)  [und deren Anschluss](#page-56-0)" ab Seite [57](#page-56-0) des Dokuments enthalten.

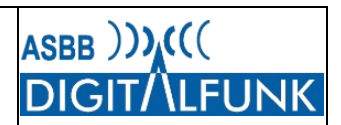

## <span id="page-52-0"></span>**B.2 Programmierung von Fahrzeugfunkgeräten**

## <span id="page-52-1"></span>**B.2.1 Unterscheidung der Funkgerätetypen bei MRT und FRT**

Durch die Firma Motorola werden je nach Verwendungszweck zwei technisch verschiedene Gerätetypen vertrieben. Unterschieden wird dabei in MTM800FuG sowie MTM800FuG ET.

Im Rahmen des Rollouts wurden MTM800 FuG ET überwiegend für den KFZ-Einbau und MTM800 FuG für den FRT-Einsatz ausgeliefert.

Obwohl optisch nahezu identisch, sind die Fahrzeugfunkgeräte "MTM800 FuG" und "MTM800 FuG ET" wegen unterschiedlicher Schnittstellenprotokolle nicht miteinander kompatibel. Es ist daher darauf zu achten, dass die Bedienteile und Verbindungskabel nicht untereinander vertauscht werden, da es sonst zu Beschädigungen der jeweiligen Baugruppen kommen kann!

Die Bedienteile können anhand ihrer Bestellnummer auf der Unterseite der Bedienteile voneinander unterschieden werden. Außerdem ist die Buchse auf der Bedienteilrückseite des MTM800 FuG ungeschirmt sowie aus grauem Kunststoff.

Beim MTM800 FuG ET ist die Buchse mit einer silbernen Abschirmung versehen.

Weitere Informationen dazu können im Anhang [B.5](#page-55-0) nachgelesen werden.

#### <span id="page-52-2"></span>**B.2.2 Verwendung von Programmierkabeln (HRT, MRT, FRT)**

Voraussetzung für den Anschluss der Funkgeräte ist, dass auf dem Programmiercomputer die Anwendung "ITM-Proxy" ausgeführt wird. Diese muss sich entweder im Onlinemodus befinden oder mit den bereits zuvor heruntergeladenen Programmieraufträgen im Offline-Modus betrieben werden.

Eine Übersicht der Programmierkabel und deren Anschluss sind im [B.6](#page-56-0) auf Seite [57](#page-56-0) enthalten.

Die Funkgeräte können im eingeschalteten und im ausgeschalteten Zustand an die Programmiereinrichtung angeschlossen werden. Je nach Einbauart und Anschluss schalten sich die Geräte nach dem Verbinden des Programmierkabels gegebenenfalls automatisch ein oder sind manuell einzuschalten. Anschließend sollten die Geräte erkannt werden und automatisch den Programmiermodus starten.

Wenn die Funkgeräte nicht automatisch in den Programmiermodus wechseln, muss dieser manuell aufgerufen werden. Über das Vorgehen in diesem Fehlerfall informiert der Punkt [B.4](#page-54-0) detailliert. Auch hier wäre dann grundsätzlich die Tastenkombination "9", "1" und rote Hörertaste zu verwenden.

Bei einem Update der Firmware ist diese sowohl in das Sende- und Empfangsgerät als auch in die jeweils zugehörigen Bedienteile einzuspielen.

Grundsätzlich lassen sich ein Bedienteil und das dahinter befindliche SE-Teil zeitgleich updaten. Dazu muss lediglich das Bedienteil mit dem entsprechenden Datenkabel an den in Betrieb befindlichen ITM-Proxy angeschlossen werden.

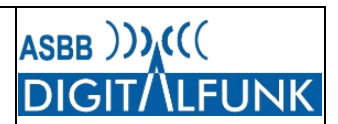

## <span id="page-53-0"></span>**B.3 Besonderheit beim Fahrzeugfunkgeräte MTM800FuG ET**

Das MTM800FuG ET ermöglichst den Anschluss von zwei Bedienteilen an ein Sende- und Empfangsgerät. Seit der Firmware MR16 stellt die Programiersoftware beim Anschluss eines Bedienteiels auch automatisch eine Verbindung zum dahinter liegendem Sende- und Empfangsgerät (SE-Teil) her.

Das bedeutet, dass mit dem Update des ersten Bedienteiles automatisch auch das Update des SE-Teils gestartet wird.

Nach Abschluss der Programmierung verfügen das initial angeschlossene Bedienteil sowie das SE-Gerät über den selben Softwarestand sowie die im ITM hinterlegte Programmierung.

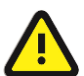

Ist ein zweites Bedienteil am Funkgerät angeschlossen, so muss dieses anschließend manuell in den Programmiermodus versetzt und geupdatet werden!

Folgende Vorgehensweise wird empfohlen:

- 1. Stellen Sie sicher, dass der ITM-Proxy auf dem Programmiernotebook sowie das MTM800FuG ET betriebsbereit sind.
- 2. Schließen Sie idealerweise zuerst das Bedienteil der Zweitbesprechung (OZB) mit dem entsprechenden Programmierkabel an den ITM-Proxy (Programmiernotebook) an.

Der ITM-Proxy erkennt Bedienteil und SE-Teil und prüft diese bezüglich vorhandener Programmieraufträge. Anschließend startet automatisch die Programmierung der beiden Geräte. (Update oder neuer Codeplug). Schalten Sie dabei das Funkgerät nicht aus!

- 3. Nach dem Ende des Programmiervorganges startet das Funkgerät automatisch neu. Verfügt das Gerät über zwei Bedienteile, so wird anschließend im Display dieser folgendes angezeigt: "Inkompatible Software". Dies ist korrekt, da das zweite Bedienteil noch den alten Softwarestand hat.
- 4. Schalten Sie das Funkgerät am Bedienteil aus.
- 5. Schließen Sie das andere Bedienteil mittels Programmierkabel an den ITM-Proxy an.
- 6. Nun muss an diesem Bedienteil der Programmiermodus manuell gestartet werden:

Drücken Sie die folgende Tastenkombination und halten Sie diese bis zum Einschalten des Bedienteils gedrückt: Zifferntaste "9", Zifferntaste "1" und "Rote Hörertaste".

7. Das Bedienteil schaltet sich ein und wechselt in den Programmiermodus.

Sollte sich das Bedienteil nicht aktivieren lassen, so kann im Notfall mit folgendem Trick nachgeholfen werden:

- Ausschalten des Funkhauptschalters und auf Abschalten des Gerätes warten
- Am betreffenden Bedienteil die Tastenkombination "9" sowie "1" und "Rote Hörertaste" gedrückt halten und anschließend den Funkhauptschalter einschalten. Die Tastenkombination muss bis zur Aktivierung des Programmiermodus am Bedienteil gedrückt gehalten werden!
- 8. Schalten Sie das MTM800FuG ET nach dem erfolgreichen Programmiervorgang aus.
- 9. Entfernen Sie alle Programmierkabel vom Funkgerät und den Bedienteilen.
- 10. Schalten Sie das MTM800FuG ET wieder ein und führen Sie eine Funktionskontrolle durch.

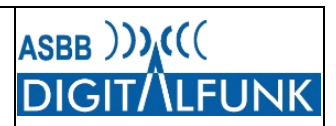

## <span id="page-54-0"></span>**B.4 Manuelles Aufrufen des Programmiermodus**

Wenn die Geräte im Fehlerfall nicht automatisch in den Programmiermodus schalten, kann dieser auch manuell aufgerufen werden.

Bei **Handfunkgeräten** mit **Volltastatur** sowie Fahrzeugfunkgeräten sind dazu folgende Tasten gleichzeitig für ca. 3 Sekunden gedrückt zu halten: "9" und "1" sowie die "Rote Hörertaste". Anschließend leuchtet das Display im Textmodus und zeigt u.a. die Spannung des Gerätes als Text an.

Bei Funkgeräten mit eingeschränkter Tastatur (z.B. **MTP850 Ex**, MTP830) sind die beiden Funktionstasten über und unter der Sendetaste sowie die rote Hörertaste ebenfalls ca. 3 Sekunden zu betätigen ("**Funktionstaste 1**" und "**Funktionstaste 2**" sowie "**Rote Hörertaste**").

Grundsätzlich schalten sich die Funkgeräte nach Beendigung des Programmiervorganges aus.

Bei manuellem Start des Programmiermodus kann es vereinzelt vorkommen, dass am Proxy die erfolgreiche Durchführung der Funkgeräteprogrammierung signalisiert wird (grüne Anzeige auf Computerbildschirm), das Gerät jedoch weiterhin im Programmiermodus verbleibt.

Nur in diesem Fall ist das noch im Programmiermodus befindliche Funkgerät vom Programmiersystem zu trennen sowie stromlos zu schalten (Abnahme Akku bzw. Abschalten Funkhauptschalter). Es ist sich vorher immer zu vergewissern, dass kein Programmiervorgang mehr durchgeführt wird!

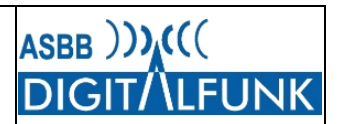

## <span id="page-55-0"></span>**B.5 Unterschiede der Funkgerätehardware und Bedienteile**

## <span id="page-55-1"></span>**B.5.1 MTM800 FuG**

Funkgeräte des Typs MTM800FuG wurden im Rollout standardmäßig nur als Feststationen bzw. Kompaktgeräte für den Betrieb in Befehlsstellen ausgeliefert. Sie sind nicht mit dem Handbedienhörer oder mehreren Bedienteilen kompatibel. MTM800FuG gibt es als SE-Geräte mit abgesetztem Bedienteil sowie Kompaktgeräte. Bei den Kompaktgeräten sitzt das Bedienteil direkt auf dem SE-Block. MTM800FuG lassen sich sowohl über die hintere Zubehörbuchse als auch über die Frontbuchse des Bedienteils programmieren. Dies bedeutet, dass z.B. über das Frontprogrammierkabel parallel Update und Programmierung von Bedienteil sowie SE-Gerät möglich sind.

#### **Bedienteil MTM800 FuG**

**Typnummer: PMWN4017x** 

**Ungeschirmte graue Buchse**

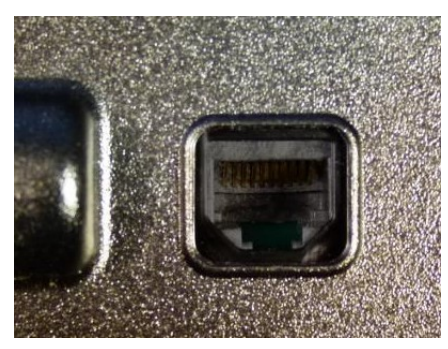

*Abbildung 22 Buchse Bedienteil MTM800 FuG*

## <span id="page-55-2"></span>**B.5.2 MTM800 FuG ET**

In den Fahrzeugfunkgerätepaketen des Rollouts wurden standardmäßig MTM 800FuG ET ausgeliefert. Diese unterstützen die Verwendung von bis zu zwei Bedienteilen oder Handbedienhörern sowie weiteres Zubehör.

Bei einem Firmwareupdate von MTM800 FuG ET ist zu beachten, dass sowohl die Bedienteile/ Handbedienhörer als auch die SE-Geräte jeweils mit dem neuen Betriebssystem programmiert werden müssen.

Bedienteil MTM800 FuG ET

Typnummer:PMWN4024A; PMWN4025A

Silber **geschirmte Buchse**

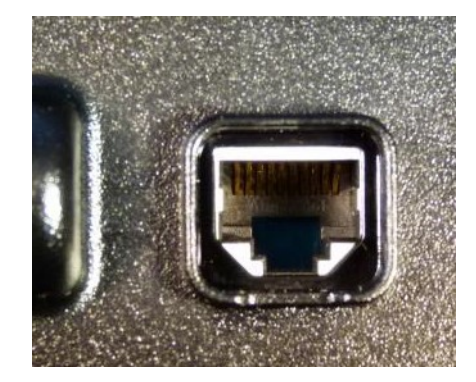

*Abbildung 23 Buchse Bedienteil MTM800 FuG ET*

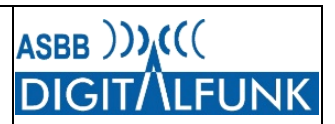

## <span id="page-56-0"></span>**B.6 Übersicht Programmierkabel und deren Anschluss**

Auf den nachfolgenden Grafiken der Firma Motorola wird das Programmierkabel sowie dessen jeweiliger Anschluss an das Funkgerät gezeigt.

## <span id="page-56-1"></span>**B.6.1 Anschlussmöglichkeiten Programmierkabel HRT**

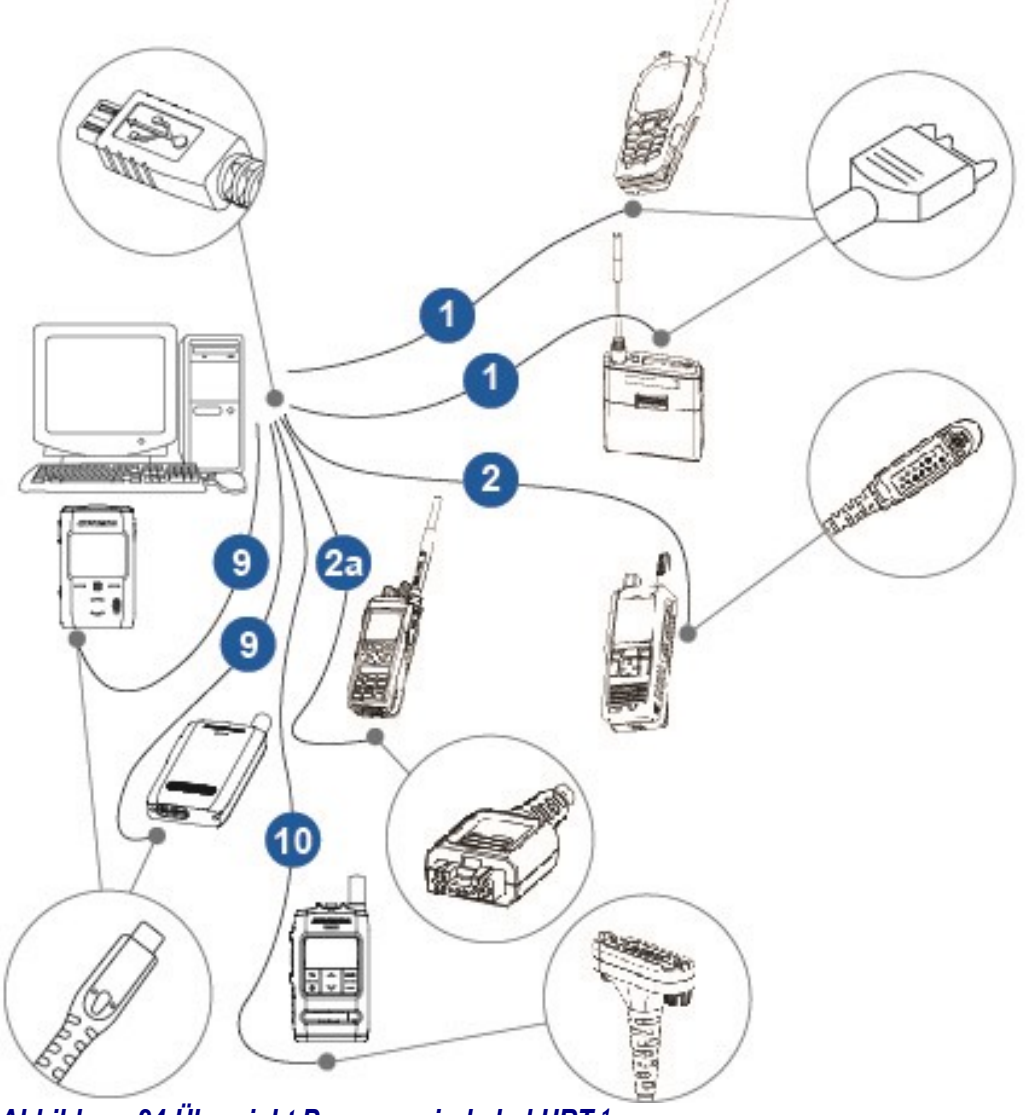

<span id="page-56-2"></span>*Abbildung 24 Übersicht Programmierkabel HRT <sup>1</sup>*

 $\overline{\phantom{a}}$ 

<sup>1</sup> Quelle: Motorola Solutions, Online-Hilfe Programmiertool

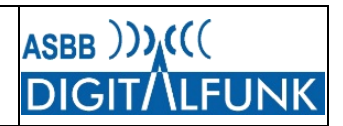

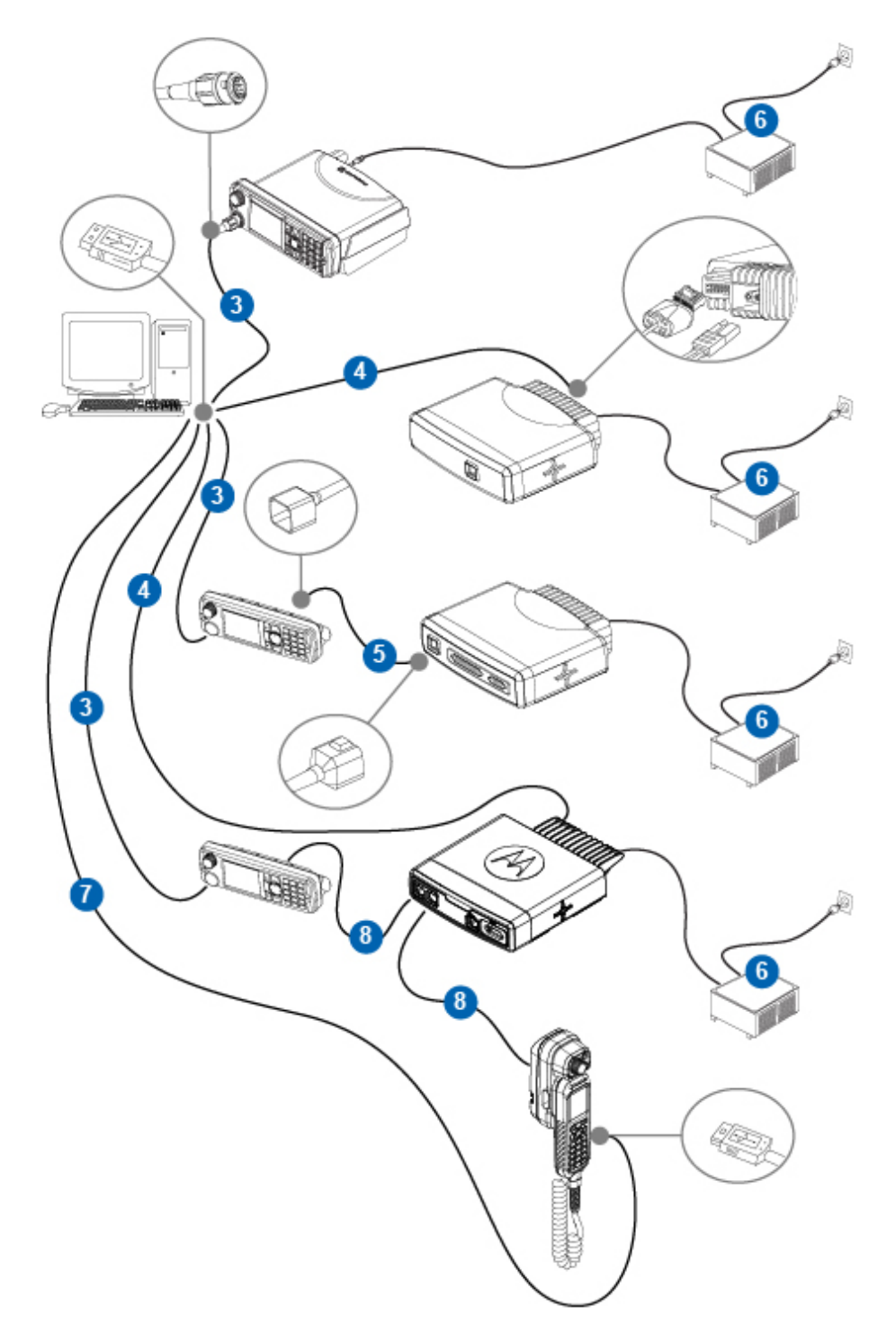

## <span id="page-57-0"></span>**B.6.2 Anschlussmöglichkeiten Programmierkabel MRT / FRT**

*Abbildung 25 Übersicht Programmierkabel MRT / FRT* 

## <span id="page-58-0"></span>**B.6.3 Typen der Programmierkabel für HRT und MRT / FRT**

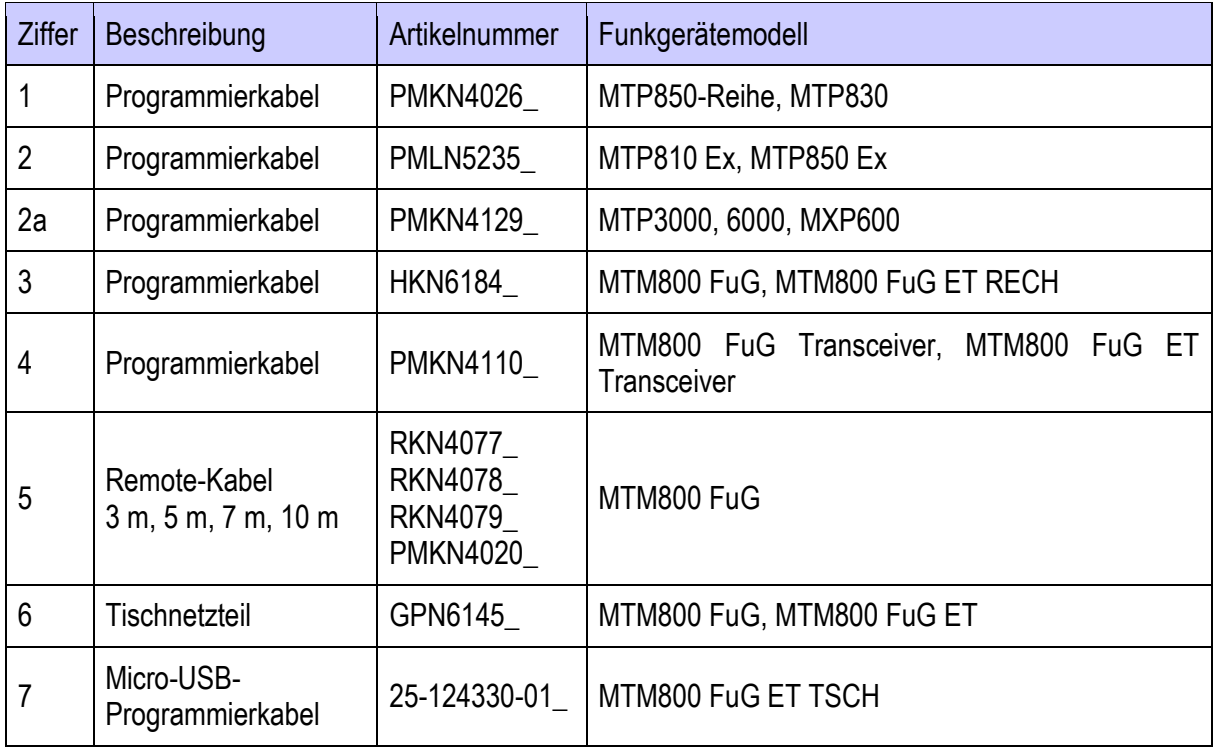

<span id="page-58-1"></span>*Tabelle 34 Typenliste der Programmierkabel für HRT und MRT/FRT*